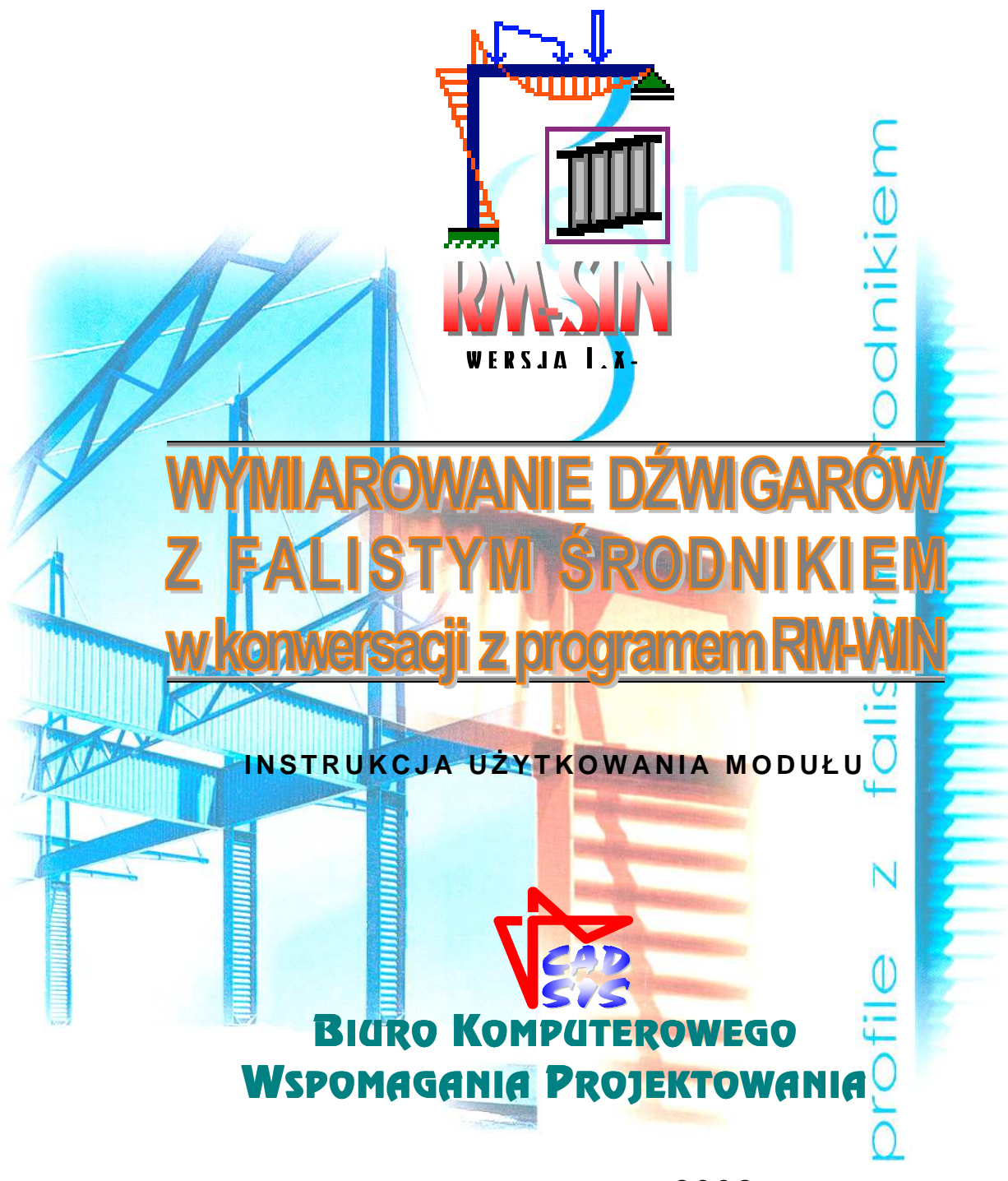

**OPOLE - MARZEC 2002**

# SPIS TRESCI

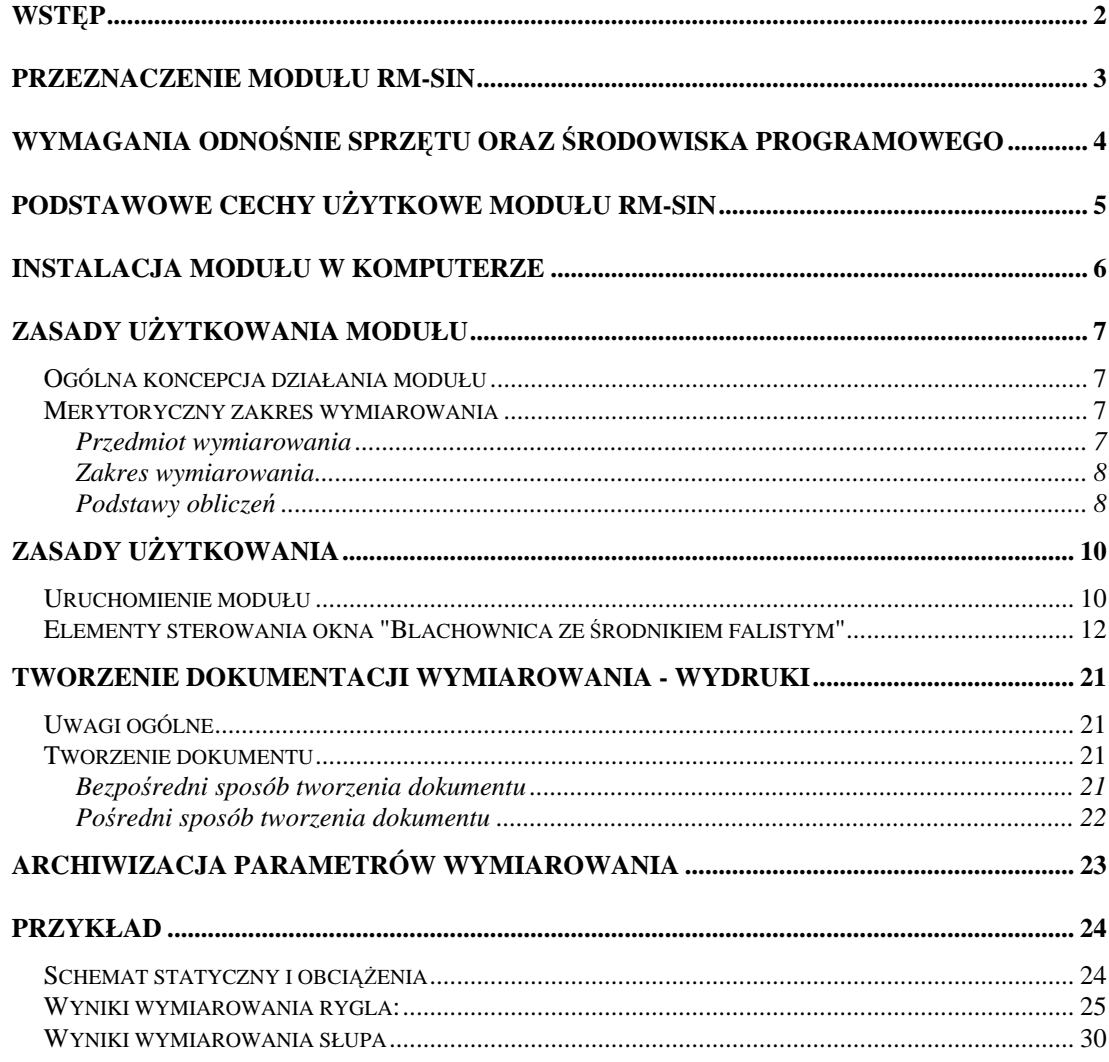

CADSIS

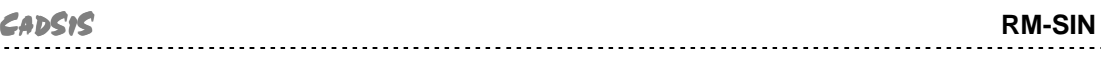

# **WSTEP**

Niniejsze opracowanie zawiera informacje na temat przeznaczenia i użytkowania modułu o skrótowej nazwie **RM-SIN** (wersja 1.x-) - opracowanego przez **Biuro Komputerowego Wspomagania Projektowania CADSIS** - stanowiącego opcjonalną część składową pakietu **RM** programów do analizy statycznowytrzymałościowej i wymiarowania płaskich konstrukcji prętowych.

Informacje podane w niniejszej instrukcji dotyczą:

- **przeznaczenia modułu RM-SIN**
- **wymaga**ń **odno**ś**nie sprz**ę**tu oraz** ś**rodowiska programowego**
- **podstawowych cech u**ż**ytkowych modułu**
- **instalacji modułu w komputerze**
- **merytorycznego zakresu wymiarowania**
- **zasad u**ż**ytkowania modułu**
- **tworzenia dokumentacji zadania**
- **wskazówek na temat wymiarowania**
- **przykładów**

Większość informacji zawartych w niniejszej instrukcji jest dostępna również poprzez system pomocy, który zawiera szczegóły na temat sterowania opcjami i funkcjami modułu. Sposób korzystanie z tego systemu pomocy jest typowy dla aplikacji środowiska Windows.

Przy opracowaniu instrukcji kierowano się założeniem, że użytkownik posiada wystarczającą wiedzę i doświadczenie w zakresie obliczeń statycznych oraz projektowania konstrukcji stalowych, a zwłaszcza konstrukcji projektowanych z blachownic o środniku falistym. Dlatego używane w instrukcji słownictwo, oznaczenia i pojęcia dotyczące tej tematyki nie są bliżej wyjaśniane. W przypadku jakichkolwiek wątpliwości z tym związanych, należy sięgnąć do odpowiedniej literatury fachowej.

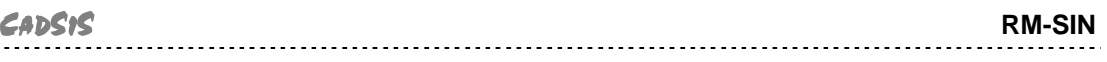

## **PRZEZNACZENIE MODUŁU RM-SIN**

Moduł RM-SIN jest kolejnym, opcjonalnym składnikiem pakietu programów oznaczonych skrótową nazwą RM, przeznaczonych do analizy statycznowytrzymałościowej oraz wymiarowania płaskich konstrukcji prętowych o dowolnym schemacie statycznym.

Chociaż zagadnienie wymiarowania dźwigarów o środniku falistym należy do problematyki konstrukcji stalowych, to - ze względu na szczególną specyfikę tego zagadnienia oraz brak przepisów w PN - zostało ono objęte odrębnym modułem.

Moduł RM-SIN służy do wymiarowania prętów konstrukcji stalowych - zaprojektowanych jako blachownice o środniku falistym - ściśle wg przepisów zawartych w opracowaniu producenta<sup>1</sup> profili typu SIN "Profile o falistym środ**niku. Dokumentacja techniczna**" oraz niektórych postanowień normy **DIN 18800,** "**Konstrukcje stalowe**", a zakres ich wymiarowania jest sprecyzowany w dalszej części instrukcji.

Integralność modułu RM-SIN polega na interakcyjnym komunikowaniu się z programem głównym RM-WIN za pomocą systemowego mechanizmu dynamicznej wymiany danych. Oznacza to jednocześnie, że nie może być on używany jako autonomiczny program użytkowy, ponieważ dane dotyczące wymiarowania - będące domeną obliczeń statycznych i kinematycznych - są dostarczane do modułu przez program główny RM-WIN pakietu RM przy pomocy mechanizmu systemowego dynamicznej wymiany danych (ang. DDE).

 $\overline{a}$ 

*<sup>1</sup> G.Z.P. Sp. z o.o., Ruda* Ś*l*ą*ska*

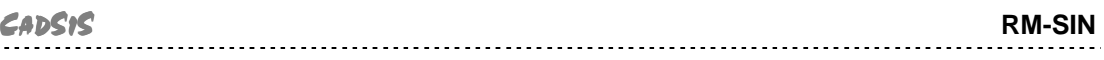

#### **WYMAGANIA ODNO**Ś**NIE SPRZ**Ę**TU ORAZ** Ś**RODOWISKA PROGRAMOWEGO**

Dla prawidłowego funkcjonowania modułu RM-SIN oraz wykorzystania jego możliwości użytkownik powinien posiadać:

- Komputer typu IBM PC z procesorem Pentium wyposażony w polskojęzyczny system Windows w wersji 95/98/NT/2000/XP.
- Główny program komputerowy pakietu RM-WIN do analizy statycznej i wytrzymałościowej płaskich konstrukcji prętowych w wersji od 7.0.
- Zaawansowany edytor tekstu dla Windows (najlepiej MS Word w.7.0 PL) zdolny do wklejania plików kodowanych w formacie RTF (ang. Rich Text Format).
- Podstawową wiedzę na temat użytkowania programów w środowisku Windows.

# **PODSTAWOWE CECHY U**Ż**YTKOWE MODUŁU RM-SIN**

Moduł RM-SIN nie jest samodzielnym programem komputerowym czyli nie może być uruchamiany bezpośrednio z poziomu systemu Windows. Jest on ładowany do pamięci i uruchamiany przez program główny RM-WIN z poziomu jego opcji **Wyniki/Stal-**ś**rodnik falisty**.

Działanie modułu opiera się na mechanizmie dynamicznej wymiany danych (ang. Dynamic Data Exchange - DDE) z programem głównym RM-WIN. Polega to na tym, że program główny RM-WIN przekazuje wszystkie potrzebne dane (pochodzące z analizy statycznej) do wymiarowania pręta modułowi RM-SIN oraz konwersacyjne wykonuje obliczenia statyczne na żądanie modułu, a wynikające z dokonywanych zmian w procesie wymiarowania.

Do podstawowych atutów modułu RM-SIN należy zaliczyć:

- ⇒ *pełn*ą *zgodno*ść *z przepisami zawartymi w dokumentacji technicznej producenta profili typu SIN oraz uprawnionymi wymaganiami normy DIN-18800,*
- ⇒ *automatyczne wyznaczanie niektórych wielko*ś*ci wynikaj*ą*cych ze stanu sił przekrojowych oraz obci*ąż*e*ń *wymiarowanego pr*ę*ta,*
- ⇒ *automatyczne wskazywanie najbardziej miarodajnego warunku no*ś*no*ś*ci pr*ę*ta,*
- ⇒ *wizualne sygnalizowanie przekroczenia warunków no*ś*no*ś*ci pr*ę*ta,*
- ⇒ *automatyczne ustalanie najniekorzystniejszej kombinacji grup obci*ąż*e*ń *ze wzgl*ę*du na no*ś*no*ść *wymiarowanego pr*ę*ta,*
- ⇒ *powielanie danych wymiarowania z jednego pr*ę*ta do danych innych pr*ę*tów za pomoc*ą *operacji "kopiuj" i "wklej"*
- ⇒ *prostot*ę *posługiwania si*ę *jego opcjami i funkcjami,*
- ⇒ *graficzn*ą *wizualizacj*ę *danych i wyników oblicze*ń*,*
- ⇒ *automatyczne generowanie dokumentu zredagowanego w konwencji " oblicze*ń *r*ę*cznych" - zawieraj*ą*cego komentarze, wzory, podstawienia oraz wyniki oblicze*ń *- z mo*ż*liwo*ś*ci*ą *stałego jego podgl*ą*du na ekranie monitora oraz bezpo*ś*redniego wydruku lub eksportu do dokumentu MS Word i schowka systemu Windows.*

Dzięki tym cechom moduł RM-SIN stanowi wyjątkowo sprawne, efektywne i usankcjonowane merytorycznie narzędzie warsztatu projektanta konstrukcji w zakresie wymiarowania elementów konstrukcji stalowych zaprojektowanych w formie blachownic o środniku falistym.

# **INSTALACJA MODUŁU W KOMPUTERZE**

W skład modułu RM-SIN wchodzą następujące pliki:

- plik wykonawczy o nazwie **rm\_sin.exe**,
- plik **sin\_p.rtf** stanowiący polskojęzyczny arkusz (szablon) dokumentu,
- pliki **rm\_sin.cnt** i **rm\_sin.hlp** stanowiące system podpowiedzi objaśniający zasady użytkowania modułu,

Wszystkie pliki modułu są dostarczane na płycie instalacyjnej CD-R wraz z innymi plikami pakietu RM. Instalacji modułu w systemie Windows użytkownika dokonuje program instalacyjny. Dystrybucyjna płyta kompaktowa zawiera tzw. "autorun", który powoduje automatyczne uruchomienie instalatora po włożeniu płyty CD-R do czytnika CD-ROM. W oknie dialogowym podane są dalsze informacje na temat instalacji modułu w komputerze.

Domyślnie program instalacyjny tworzy katalog (folder) dyskowy o lokalizacji: **C:\CADSIS\RM-WIN**. Użytkownik może zmienić lokalizację plików pakietu przez wskazanie innego dysku lub katalogu (folderu).

Program instalacyjny nie dokonuje żadnych ustawień w rejestrach systemu Windows, dlatego ewentualna deinstalacja modułu polega na bezpośrednim usunięciu jego plików. Ponowna instalacja nie wymaga deinstalacji i sprowadza się do "nałożenia" plików modułu w poprzedniej jego lokalizacji lub innej - wskazanej przez użytkownika.

Niektóre, tzw. domyślne parametry pakietu RM są zapisywane do pliku tekstowego **rm-win.ini** po zamknięciu programu głównego RM-WIN, aby przy ponownym jego uruchomieniu przywrócić ustawienia parametrów z poprzedniej sesji. Jednak ponowna instalacja pakietu RM powoduje zastąpienie tego pliku, a więc aktualne ustawienia parametrów zawarte w tym pliku zostaną utracone. Dlatego przed ponowną instalacją, zalecane jest zarchiwizowanie tego pliku, a następnie - po dokonaniu instalacji - zastąpienie pliku utworzonego przez program instalacyjny plikiem zarchiwizowanym.

W przypadku uszkodzenia któregoś z plików modułu, nie ma potrzeby użycia programu instalacyjnego, a wystarczy jedynie skopiować uszkodzone pliki bezpośrednio z płyty instalacyjnej.

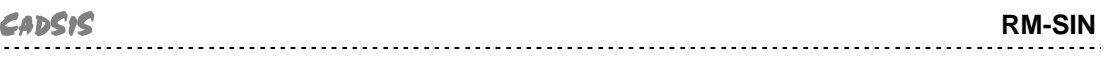

## **ZASADY U**Ż**YTKOWANIA MODUŁU**

#### **Ogólna koncepcja działania modułu**

Podobnie jak w przypadku innych modułów pakietu RM, sposób działania modułu RM-SIN opiera się na jego ścisłym współdziałaniu z głównym programem RM-WIN pakietu. Wszystkie dane (geometria pręta, cechy przekroju, obciążenia) zadeklarowane w programie głównym - niezbędne do wykonania analizy statycznej i kinematycznej konstrukcji - są przekazywane do modułu RM-SIN za pomocą systemowego mechanizmu dynamicznej wymiany danych (ang. DDE) wraz z wynikami obliczeń statycznych i kinematycznych w postaci rozkładów sił przekrojowych i przemieszczeń. Dzięki temu, proces wymiarowania pręta sprowadza się do uzupełnienia danych o wielkości związane tylko z samym wymiarowaniem.

Wszystkie wielkości liczbowe oraz elementy sterowania procesem wymiarowania pręta są ujęte w jednym oknie dialogowym, które pojawia się na ekranie monitora po zainicjowaniu modułu i wybraniu zamierzonego pręta w oknie roboczym programu głównego.

Działanie wszystkich opcji i funkcji modułu RM-SIN jest poddane zasadzie interakcji, polegającej na natychmiastowej aktualizacji wszystkich wyników obliczeń po dokonaniu jakiejkolwiek zmiany w danych. Ewentualne przekroczenie warunków granicznych wymiarowania jest sygnalizowane kolorem czerwonym, a wykroczenie wielkości parametrów wymiarowania poza zakres normatywny jest sygnalizowane odpowiednim komunikatem ostrzegawczym.

## **Merytoryczny zakres wymiarowania**

#### *P r z e d m i o t w y m i a r o w a n i a*

Przedmiotem procesu wymiarowania dokonywanego przy pomocy modułu RM-SIN jest dowolny pręt konstrukcji (zadanej w programie głównym RM-WIN) o przekroju dwuteowym spawanym - zadeklarowanym przez użytkownika jako "definiowane" - któremu został przypisany materiał z grupy "stal", przy czym wybór gatunku stali nie ma większego znaczenia, gdyż - zgodnie z programem produkcji dźwigarów typu SIN - pasy dźwigarów wykonywane są ze stali St3S lub 18G2A, natomiast środnik - tylko ze stali St3SX. Niezależnie od dokonanego wyboru gatunku stali w trakcie edycji przekroju w programie głównym RM-WIN, po zainicjowaniu wymiarowania przy pomocy modułu RM-SIN, zostanie automatycznie przyjęty gatunek stali St3SX, a ewentualna zmiana gatunku stali dla pasów zostanie zapamiętana wraz z zadaniem w pliku *nazwa\_zadania*.**rmw** przy archiwizacji zadania.

Moduł RM-SIN nie dopuszcza do wymiarowania przekroju, którego środnik nie pokrywa się z płaszczyzną schematu statycznego konstrukcji kreowanego w programie głównym RM-WIN, a także, pręta o zmiennych - wzdłuż jego osi wymiarach przekroju poprzecznego, ponieważ takie dźwigary nie są objęte programem produkcji wytwórcy profili typu SIN.

#### *Z a k r e s w y m i a r o w a n i a*

Zakres wymiarowania prętów projektowanych z profili o środniku falistym wynika z ograniczeń zawartych w dokumentacji technicznej producenta [1] dźwigarów typu SIN oraz postanowień normy niemieckiej [2].

Najistotniejsze ograniczenia dotyczą wymiarów elementów przekroju (pasy, środnik) typu SIN, które - zgodnie z programem produkcji - nie mogą wykraczać poza podane niżej wielkości:

- dla środnika:

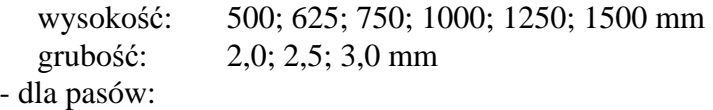

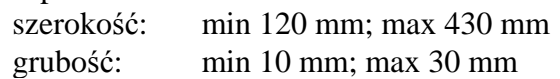

Zgodnie z deklaracją producenta dźwigary o środniku falistym mogą być wykonane jako standardowe (o symbolu oznaczenia WTA, WTB lub WTC) lub jako niestandardowe (o symbolu oznaczeniu WTS).

Dźwigary standardowe składają się z środników o wymiarach podanych wyżej oraz pasów ze stali płaskiej o jednakowych ich wymiarach. Przykładowe oznakowanie dźwigarów standardowych ma postać:

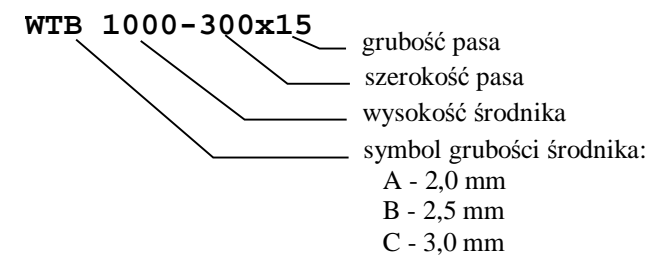

W uzgodnieniu z producentem istnieje również możliwość wykonania elementów o niestandardowej wysokości środnika o wymiarach innych niż podane wyżej, ale mieszczących się w granicach 500-1500 mm oraz o różnych wymiarach przekrojów pasów. Przy czym wykonanie dźwigara niestandardowego zwiąże się ze znacznym wzrostem kosztów wytwarzania. Przykładowe oznakowanie dźwigarów standardowych ma postać:

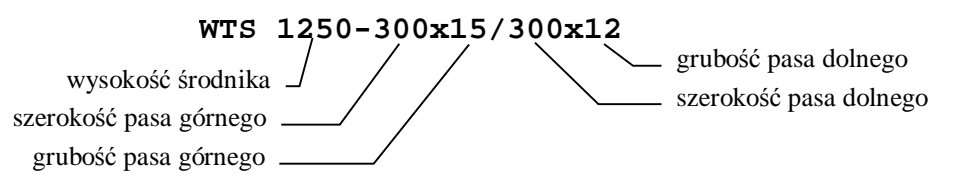

Szczegóły dotyczące technologii wykonania (materiały, ochrona przed korozją, tolerancje wykonania oraz inne) zawarte są w dokumentacji technicznej producenta [1].

#### *P o d s t a w y o b l i c z e* ń

Podstawą wszelkich obliczeń związanych z wymiarowaniem pręta o przekroju typu SIN są:

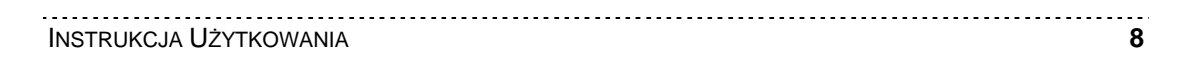

- charakterystyka geometryczna dwuteowego przekroju zadeklarowanego jako "definiowany" - pręta określana w programie głównym,
- lista obciążeń przypisanych do pręta, określana w programie głównym,
- schemat i geometria pręta oraz jego uwarunkowanie kinematyczne wynikające z jego powiązania z innymi prętami konstrukcji, określane w programie głównym,
- wyniki obliczeń statycznych dla obliczeniowych i charakterystycznych wartości obciążeń dostarczanych przez program główny dla kombinacji aktywnych (włączonych do obliczeń) grup obciążeń,
- równania i wyrażenia wynikające wprost z postanowień i zaleceń zawartych w dokumentacji technicznej producenta dźwigarów ze środnikiem falistym [1] oraz w normie [2].

Zasada działania modułu RM-SIN polega na interaktywnym dokonywaniu analizy wybranego pręta i sprawdzaniu normatywnych warunków jego nośności oraz deformacji (ugięć). Poniżej wymieniono wszystkie warunki, jakie obejmuje analiza pręta o profilu typu SIN:

- *Stateczno*ść *pr*ę*ta w płaszczy*ź*nie mniejszej bezwładno*ś*ci*
- *No*ś*no*ść *pasów*
- *No*ś*no*ść ś*rodnika*
- *No*ś*no*ść *na sił*ę *skupion*ą
- *Ugi*ę*cia*

Obliczenia wykonywane przez moduł RM-SIN są oparte na szczególnych założeniach, które w żaden sposób nie nawiązują do normy PN-90/B-03200, a więc ewentualne dokonywanie porównań nie jest miarodajne i nie ma uzasadnienia.

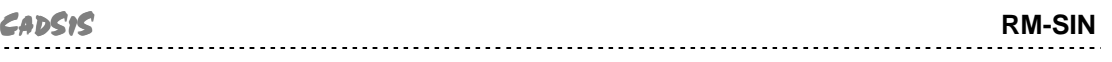

# **ZASADY U**Ż**YTKOWANIA**

Użytkowanie modułu RM-SIN do wymiarowania prętów o przekroju dwuteowym z falistym środnikiem opiera się na podobnych zasadach jakie obowiązują przy innych opcjach programu głównego RM-WIN. Realizuje on zadania jako jedna z podopcji opcji **Wyniki** programu głównego. W odróżnieniu od innych opcji, moduł RM-SIN współpracuje z programem głównym przy pomocy mechanizmu dynamicznej wymiany danych, co polega na interaktywnym przekazywaniu danych i wykonywaniu poleceń poprzez kanały łączności ustanawiane pomiędzy modułem RM-SIN, a programem głównym RM-WN.

# **Uruchomienie modułu**

Moduł RM-SIN jest uruchamiany przez program główny, a dostępny jest wówczas, gdy możliwe jest wykonanie obliczeń dla zadania, a więc gdy zadanie to jest poprawnie sformułowane.

Po zadaniu ustroju tzn. jego geometrii, listy przekrojów i obciążeń, można przejść do wymiarowania prętów. W tym celu należy wybrać z menu głównego programu RM-WIN opcję **Wyniki**, a po wyświetleniu listy podopcji, wybrać pozycję **Stal -** Ś**rodnik falisty**.

Jeśli ustrój jest poprawnie sformułowany, to program główny wykonuje obliczenia dla aktualnej kombinacji aktywnych grup obciążeń, a następnie tworzy okno robocze (typu MDI) opcji wymiarowania i ustanawia kanały łączności z modułem RM-SIN.

W oknie roboczym opcji wymiarowania **Stal -** Ś**rodnik falisty** rysowany jest schemat ustroju wraz z wykresami aktualnej siły przekrojowej, numerami prętów i węzłów oraz numerów przekrojów przypisanych poszczególnym prętom ustroju.

Wymiarowanie dźwigarów o profilu typu SIN przy użyciu modułu RM-SIN opiera się na wynikach analizy statycznej przeprowadzonej dla obliczeniowych oraz charakterystycznych wartości obciążeń (*warto*ś*ci obliczeniowe* - dla warunków dotyczących nośności, *warto*ś*ci charakterystyczne* - dla warunków dotyczących ugięć). Oznacza to, że obliczenia przeprowadzane są niezależnie od stanu klauzuli **Wyniki/Obci**ąż**enia obliczeniowe**, a wykres sił przekrojowych wyświetlanych w oknie roboczym opcji odpowiadają obciążeniom obliczeniowym.

Oprócz standardowych funkcji - dostępnych z poziomu okna roboczego opcji takich jak:

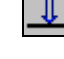

- wyświetlanie / gaszenie obciążeń,

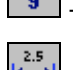

- wyświetlanie / gaszenie numeracji prętów i węzłów,

- wyświetlanie / gaszenie linii wymiarowych geometrii ustroju,

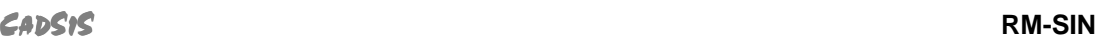

 $2.25$ 

 -wyświetlanie / gaszenie wartości rzędnych charakterystycznych wykresów sił przekrojowych,

- e<sub>B</sub> - umieszczanie w schowku systemu Windows struktur danych związanych z wymiarowaniem aktywnego pręta, z myślą kopiowania tych danych do do danych innych prętów.
- kopiowanie ze schowka uprzednio w nim umieszczonej struktury danych związanej z wymiarowaniem pręta do danych wymiarowania aktywnego pręta, czyli powielanie danych wymiarowania na pręty o podobnych warunkach i parametrach wymiarowania.

Proces wymiarowania dotyczy zawsze tylko jednego pręta, a konkretnie tego, który w oknie roboczym opcji jest wyróżniony kolorem wyróżnienia. Podwójne kliknięcie lewym przyciskiem myszy na pręcie wyróżnionym lub użycie klawisza [**Enter**] spowoduje uruchomienie modułu RM-SIN i pojawienie się okna dialogowego wymiarowania (Rys. 1).

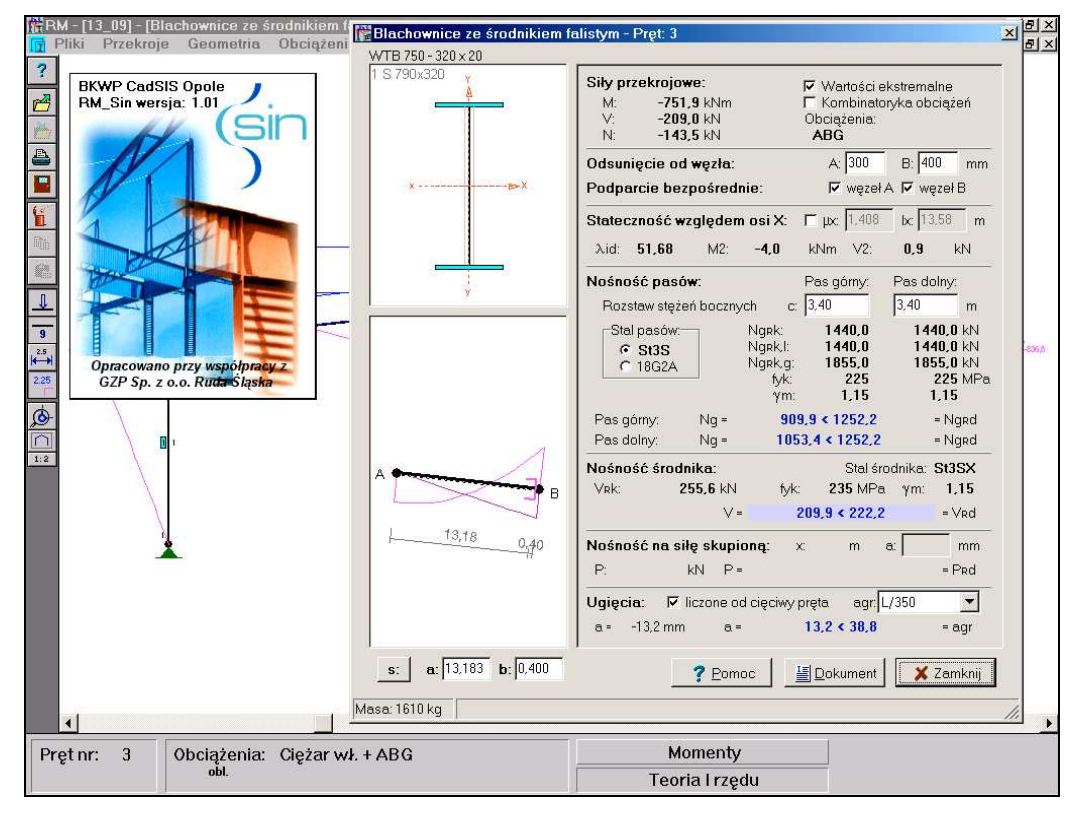

**Rys. 1**

Pomyślne wykonanie tej operacji jest możliwe tylko wówczas, gdy do pręta przydzielony jest dozwolony przekrój, a więc przekrój w formie pojedynczego dwuteownika spawanego zadeklarowanego w programie głównym RM-WIN jako "definiowany", czyli o zadanych wymiarach przez użytkownika.

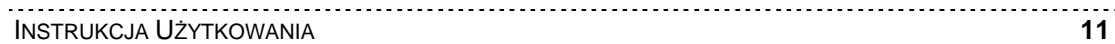

# **Elementy sterowania okna "Blachownica ze** ś**rodnikiem falistym"**

Okno dialogowe modułu RM-SIN zawiera następujące elementy służące do sterowania funkcjami procesu wymiarowania pręta:

*Okno przekroju pr*ę*ta* opatrzone u góry nazwą przekroju (nadaną podczas jego edycji w opcji **Przekroje** programu RM-WIN) oraz oznaczeniem stosowanym przez producenta dźwigarów o profilu typu SIN, a zawierające wyskalowany rysunek przekroju, który został przypisany prętowi w opcji **Geometria-Pr**ę**ty**. Okno przekroju pręta, po jego uaktywnieniu (poprzez kliknięcie przyciskiem myszy w obszarze okna lub sekwencyjnie przy pomocy klawisza [**Tab**]) może odbierać następujące polecenia:

• Zmiana skali rysunku przekroju (tzw. zoom), co polega na otwarciu podręcznego menu przy pomocy prawego przycisku myszy i wybraniu jednej z funkcji tego menu:

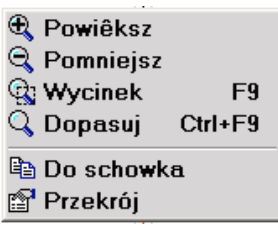

Dostępne poprzez menu funkcje spełniają następujące role:

- **Powi**ę**ksz**  1,5-krotne powiększenie rysunku w oknie przekroju,
- **Pomniejsz**  1,5-krotne zmniejszenie rysunku w oknie przekroju,
- **Wycinek**  przejście do trybu powiększenia dowolnego fragmentu rysunku w oknie przekroju, co polega na zakreśleniu wycinka obszaru rysunku w formie prostokąta,
- **Dopasuj**  automatyczne dopasowanie skali rysunku przekroju tak, aby w całości mieścił się w oknie,
- **Do schowka**  umieszczenie w schowku systemu Windows rysunku w postaci tzw. metapliku, co może być wykorzystane do przenoszenia tego rysunku do dokumentów sporządzanych przy użyciu programów (edytorów tekstu i grafiki),
- **Przekrój**  otwarcie okna dialogowego **Profil** umożliwiającego dokonanie zmian wymiarów geometrycznych elementów przekroju,
- Zmiana rozmiarów przekroju, np. podyktowana warunkami wymiarowania. W tym celu należy dwukrotnie kliknąć przyciskiem myszy lub w stanie aktywności okna użyć klawisza [**Enter**]. Wówczas pojawi się okno dialogowe **Profil**, Rys. 2, w którym można dokonać zmiany wymiarów przekroju. Okno dialogowe **Profil** jest wyposażone w szereg elementów kontrolnych związanych służących do deklarowania przekrojów w programie głównym RM-WIN, ale po jego otwarciu z okna głównego dialogowego modułu RM-SIN, dostępne są tylko te elementy, które służą do ewentualnej zmiany wymiarów geometrycznych przekroju, a mianowicie:

- *edycyjne pola liczbowe* **H:**, **g:**, **S:**, **t:**, **S':**, **t':**, które służą do zadawania wielkości wymiarów geometrycznych przekroju,
- grupa *list wyboru* Ś**rodnik falisty:**, dzięki której można łatwo określić wymiary środnika i pasów profilu typu SIN tak, aby były one w pełni zgodne ze standardem określonym przez producenta dźwigarów.

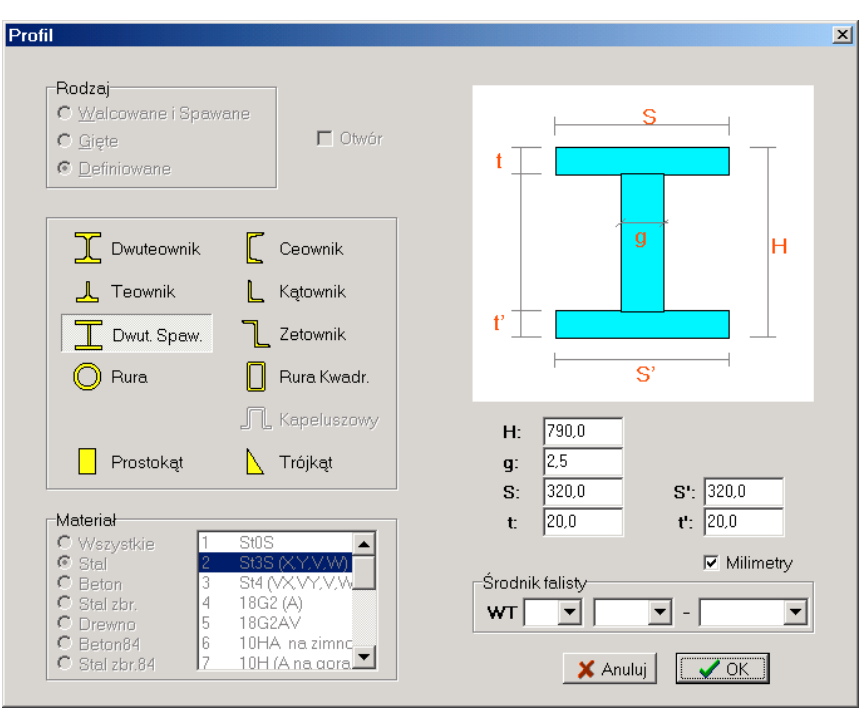

**Rys. 2**

*Okno schematu pr*ę*ta* zawierające rysunek schematu pręta wraz z aktualnym rozkładem sił przekrojowych. Dodatkowo na rysunku pręta wyświetlany jest *znacznik* położenia przekroju oraz linie wymiarowe ułatwiające odczytywanie liczbowych wartości odległości znacznika od końców pręta. Wszystkie warunki wymiarowania mają charakter lokalny, co oznacza, że wyświetlane w oknie dialogowym relacje liczbowe poszczególnych warunków odnoszą się do konkretnego przekroju pręta, wskazywanego przez *znacznik*. Okno schematu pręta, po jego uaktywnieniu (poprzez kliknięcie przyciskiem myszy w obszarze okna lub sekwencyjnie przy pomocy klawisza [**Tab**]) może odbierać następujące polecenia:

• Zmiana skali rysunku schematu (tzw. zoom), co polega na otwarciu podręcznego menu przy pomocy prawego przycisku myszy i wybraniu jednej z poniższych funkcji tego menu:

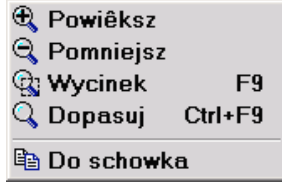

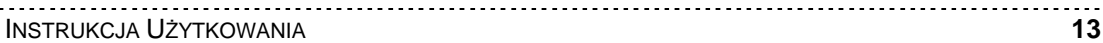

Dostępne poprzez menu funkcje spełniają następujące role:

- **Powi**ę**ksz**  1,5-krotne powiększenie rysunku w oknie schematu pręta,
- **Pomniejsz**  1,5-krotne zmniejszenie rysunku w oknie schematu pręta,
- **Wycinek**  przejście do trybu powiększenia dowolnego fragmentu rysunku w oknie schematu pręta, co polega na zakreśleniu wycinka obszaru rysunku w formie prostokąta,
- **Dopasuj**  automatyczne dopasowanie skali rysunku schematu pręta tak, aby w całości mieścił się w oknie,
- **Do schowka**  umieszczenie w schowku systemu Windows rysunku w postaci tzw. metapliku, co może być wykorzystane do przenoszenia tego rysunku do dokumentów sporządzanych przy użyciu programów (edytorów tekstu i grafiki),
- Zmiana położenia znacznika przekroju, co polega na:
	- uchwyceniu znacznika kursorem myszy przez zbliżenie kursora myszy do znacznika przekroju i wciśnięcie lewego przycisku,
	- nasunięcie znacznika ruchem myszy na zamierzoną pozycję na osi pręta,

lub przy pomocy klawiszy-strzałek nasunąć znacznik przekroju na zamierzoną pozycję na osi pręta.

Oprócz tego - w celu precyzyjnego ustawienia *znacznika* - można posłużyć się liczbowymi polami edycyjnymi **a:** (odległość znacznika od końca *A* pręta) i **b:** (odległość znacznika od końca *B* pręta) umieszczonymi pod oknem rysunku schematu pręta, przy czym, kierunek odmierzania tych odległości może być przełączony przy pomocy przycisku **s:/x:/y:**.

*Okno warunków wymiarowania*, w którym wyświetlane są informacje oraz elementy sterowania (pola informacyjne i edycyjne, włączniki, przełączniki, przyciski) służące do posługiwania się funkcjami i opcjami programu. *Okno warunków wymiarowania* zostało podzielone na siedem sekcji, z których każda odpowiada konkretnemu - merytorycznie uwarunkowanemu - kontekstowi procesu wymiarowania, a mianowicie:

Sekcja "**Siły przekrojowe:**" grupuje następujące elementy:

- *Pola informacyjne* **M:**, **V:**, **N:** do wyświetlania wartości sił przekrojowych w przekroju pręta wskazywanego przez *znacznik* przekroju okna schematu pręta. Wielkości te są dostarczane przez program główny RM-WIN.
- *Wł*ą*cznik* **Warto**ś**ci ekstremalne**, który służy do włączenia lub wyłączania trybu automatycznego określania najniekorzystniejszych relacji warunków wymiarowania. Po włączeniu tego włącznika obliczenia są realizowane w taki sposób, że dla każdego z aspektów wymiarowania wyznaczany jest przypadek najbardziej niekorzystny z punktu widzenia bezpieczeństwa analizowanego pręta.

Włączenie tego *wł*ą*cznika* powoduje przeanalizowanie całego pręta dla

wszystkich warunków wymiarowania i wyświetlenie najbardziej niekorzystnych relacji liczbowych dla tych warunków oraz wyróżnienie relacji dominującej i ustawienie *znacznika przekroju* pręta w miejscu, w którym ta relacja jest najniekorzystniejsza. W tym stanie *wł*ą*cznika* zmiana położenia *znacznika* nie jest możliwa, a jego pozycja jest ściśle związana z dominującym warunkiem wymiarowania.

Wyłączenie tego *wł*ą*cznika* przywraca normalny tryb obliczeń, tzn. taki, w którym wszystkie relacje warunków wymiarowania ściśle odpowiadają przekrojowi wskazywanemu przez *znacznik* przekroju w oknie schematu pręta. Wyróżnienie innym kolorem tła dotyczy relacji najniekorzystniejszej w danym przekroju pręta.

- *Uwaga: Wszystkie obliczenia z tym zwi*ą*zane s*ą *dokonywane dla tzw. kombinacji aktywnych grup obci*ąż*e*ń*, czyli wł*ą*czonych do oblicze*ń *w oknie roboczym opcji* **Obci**ąż**enia/Definiowanie** *programu głównego RM-WIN.*
- *Wł*ą*cznik* **Kombinatoryka obci**ąż**e**ń, który służy do włączenia lub wyłączania do obliczeń wyników tzw. kombinatoryki obciążeń. Jest on dostępny tylko wtedy, gdy przed uruchomieniem modułu RM-SIN w programie głównym została włączona klauzula **Wyniki/Kombinatoryka**.

Od momentu włączenia *wł*ą*cznika*, w obliczeniach związanych z analizą pręta siły przekrojowe są ustalane na podstawie ich obwiedni, a więc analiza obejmuje dodatkowo wszystkie możliwe kombinacje grup obciążeń. W efekcie tej analizy ustalana jest kombinacja oraz warunek, którego relacja względem wartości granicznej jest najbardziej niekorzystna dla całego pręta.

 *Pole informacyjne* **Obci**ąż**enia:**, gdzie wyświetlany jest literał kombinacji grup obciążeń, której odpowiadają wyświetlane wyniki analizy. W sytuacji, gdy jest włączony *wł*ą*cznik* **Kombinatoryka obci**ąż**e**ń - kombinacja ta jest ustalana automatycznie, w przeciwnym razie odpowiada ona kombinacji aktywnych grup obciążeń zadeklarowanej w programie głównym

## Sekcja "**Osuni**ę**cie od w**ę**zła:**" obejmuje:

- *Pola edycyjne* **A:** i **B:**, które służą do zadawania wielkości stref na końcach pręta całkowicie wyłączonych z analizy. Pozwala to na uwzględnienie rzeczywistych warunków połączenia wymiarowanego pręta z innymi prętami konstrukcji lub jego oparcia na podporach. Jeśli np. analizowany pręt jest ryglem ramy połączonym ze słupami, to - dla urealnienia wyników analizy celowym jest wyłączenie odcinków na końcach rygla pomiędzy teoretycznymi punktami schematu statycznego (węzłami), a punktami rzeczywistego jego połączenia ze słupami.
- *Wł*ą*czniki* **w**ę**zeł A:** i **w**ę**zeł B:** ujęte w grupie "**Podparcie bezpo**ś**rednie**", które służą do deklarowania sposobu przekazywania siły poprzecznej z podpory lub z prętów połączonych z wymiarowanym prętem (dźwigarem fali-

stym), pod kątem warunku nośności dźwigara na siłę skupioną. Jeśli w konkretnym przypadku reakcja podparcia końca *A* lub *B* dźwigara oddziałuje jako siła skupiona, to należy włączyć skojarzony z tym końcem *wł*ą*cznik*.

*Uwagi: Domy*ś*lnie strefy przyw*ę*złowe pr*ę*ta s*ą *zerowe, czyli ko*ń*ce pr*ę*ta nie s*ą *wył*ą*czane z analizy, a wł*ą*czniki* "**Podparcie bezpo**ś**rednie**" *s*ą *wył*ą*czone.*

> *Je*ś*li która*ś *ze stref przyw*ę*złowych zostanie wył*ą*czona, to stan skojarzonego z ni*ą *wł*ą*cznika z grupy* " **Podparcie bezpo**ś**rednie** " *nie ma znaczenia, bowiem wył*ą*czenie strefy przyw*ę*złowej z analizy powoduje automatyczne wykluczenie oddziaływa*ń *podpór lub innych pr*ę*tów w w*ęź*le.*

> *W sytuacji, gdy reakcja na którym*ś *z ko*ń*ców d*ź*wigara jest przekazuje si*ę *jako siła skupiona (zerowa strefa przyw*ę*złowa i wł*ą*czony wł*ą*cznik), to nale*ż*y pami*ę*ta*ć *o ewentualnym zadaniu odpowiedniej wielko*ś*ci rozkładu tej siły wzdłu*ż *d*ź*wigara - w polu* **a:** *sekcji* "**No**ś**no**ść **na sił**ę **skupion**ą"*.*

Sekcja "**Stateczno**ść **wzgl**ę**dem osi X:**" grupuje elementy kontrolne okna dialogowego, które służą do uwzględniania wpływu wyboczenia w płaszczyźnie całego ustroju, czyli względem osi *x-X* przekroju.

- *Wł*ą*cznik* µ**x** służący do włączania trybu bezpośredniego zadawania wartości współczynnika długości wyboczeniowej (w polu edycyjnym µ**x:**) lub długości teoretycznej pręta (w polu edycyjnym **lx:**). Domyślnie włącznik ten jest wyłączony, a związane z nim wielkości liczbowe µ**x:** i **lx:** są wyznaczane przez program główny wg zasad mechaniki budowli (patrz: [3]).
- *Pola edycyjne* µ**x:** i **lx:** do zadawania współczynnika długości wyboczeniowej  $\mu_x$  i długości teoretycznej  $l_x$  pręta w płaszczyźnie ustroju. Pola te są udostępniane po włączeniu *wł*ą*cznika*. Zadawanie tych wielkości zostało umożliwione dla uwzględnienia warunków statycznej pracy pręta, które nie zostały uwzględnione w modelowaniu schematu statycznego konstrukcji (np. dodatkowe wzmocnienia lub stężenia).
- *Pola informacyjne:*
	- λ**id:** smukłość zastępcza pręta z uwzględnieniem podatności środnika na ścianie,
	- **M2:** dodatkowy moment zginający uwzględniający efekt II-go rzędu dla imperfekcji  $v_0 = l/500$ ,
	- **V2:** dodatkowa siła poprzeczna uwzględniająca efekt II-go rzędu dla imperfekcji  $v_0 = l/500$ ,

Sekcja "**No**ś**no**ść **pasów:**" grupuje elementy kontrolne okna dialogowego, które służą do określania właściwości pasów blachownicy oraz wyświetlania warunków ich nośności, a mianowicie:

 *Pola edycyjne* **c:** do zadawania wielkości rozstawów stężeń bocznych (osobno pasa dolnego i górnego) zabezpieczających je przed przesunięciami w

CADSIS **RM-SIN**

kierunku poprzecznym, co ma znaczenie ze względu na stateczność ogólną (zwichrzenie) pasów. Domyślnie wielkości te są równe długości teoretycznej pręta wynikającej ze schematu statycznego konstrukcji, co oznacza, że pasy blachownicy nie są mają żadnych stężeń poprzecznych pomiędzy końcami pręta.

- *Grupa przeł*ą*czników* **Stal pasów:** do deklarowania materiału (gatunku stali) dla pasów. Ze względów technologicznych do wyboru są tylko dwa gatunki stali tj. St3S i 18G2A.
- *Pola informacyjne:*
	- **NgRk:** nośności charakterystyczne pasów ze względu na wytrzymałość stali,
	- **NgRk,l:** nośności charakterystyczne pasów ze względu na stateczność lokalną,
	- **NgRk,g:** nośności charakterystyczne pasów ze względu na stateczność ogólną Y (zwichrzenie),
- *Pola informacyjne:*

**Pas górny:**

**Pas dolny:** - zawierają warunki nośności dla pasów (górnego i dolnego) będące relacjami wartości liczbowych sił w pasach do miarodajnych (najmniejszej z trzech powyższych) nośności tych pasów, przy czym, jeśli relacje te są niekorzystne, tj.:  $(Ng > min\{N_{gRk}, N_{gRk,1}, N_{gRk,g}]/\gamma_M$  - dla pasa ściskanego

*Ng>NgRk/*γ*M,*- dla pasa rozciąganego,

to są one wyświetlane w kolorze czerwonym, w przeciwnym razie - w kolorze niebieskim.

Sekcja "**No**ś**no**ść ś**rodnika:**" grupuje elementy kontrolne okna dialogowego związane z warunkiem nośności środnika, a mianowicie:

- *Pola informacyjne:*
	- **VRk: -** nośność charakterystyczna środnika,
	- **fyk: -** wytrzymałość charakterystyczna stali St3S,
	- γ**m: -** współczynnik materiałowy dla stali St3S,
- Relacja warunku wymiarowania ze względu na nośność środnika na ścinanie, przy czym, jeśli relacja ta jest niekorzystna (*V>VRd*), to jest wyświetlana w kolorze czerwonym, w przeciwnym razie - w kolorze niebieskim.

Sekcja "**No**ś**no**ść **na sił**ę **skupion**ą**:**" grupuje elementy kontrolne okna dialogowego związane ze sprawdzeniem warunku nośności blachownicy na siłę skupioną, a mianowicie:

 *Pole informacyjne* **P:** zawierające wartość siły skupionej, prostopadłej do osi pręta. Przy czym, wartość siły jest wyświetlana wówczas, gdy *znacznik* przekroju (w oknie rysunku schematu pręta) pokrywa się z miejscem przyłożenia siły skupionej (przy wyłączonym włączniku "**Warto**ś**ci ekstremalne**" lub "**Kombinatoryka obci**ąż**e**ń") albo wartość tej siły skupionej (przy większej ich

liczbie), dla której warunek nośności jest najbardziej niekorzystny (przy włączonym włączniku "**Warto**ś**ci ekstremalne**" lub "**Kombinatoryka obci**ąż**e**ń").

- *Pola edycyjne* **a:** do zadawania długości odcinka, na jakim rozkłada się dana siła skupiona wzdłuż pasa blachownicy. Domyślnie wielkość ta jest równa zeru, co oznacza, że siła przekazuje się na pas blachownicy bezpośrednio. Dla każdej siły skupionej może być zadawana inna wielkość tego rozkładu.
- Relacja warunku wymiarowania ze względu na nośność na siłę skupioną, przy czym, jeśli relacja ta jest niekorzystna (*P>PRd*), to jest wyświetlana w kolorze czerwonym, a w przeciwnym razie - w kolorze niebieskim. Przy wyświetlaniu tej relacji obowiązuje taka sama zasada jak przy wyświetlaniu zawartości *pola informacyjnego* **P:**.

Sekcja "**Ugi**ę**cia:**" grupuje elementy kontrolne okna dialogowego związane ze sprawdzeniem ugięć, a mianowicie:

- *Wł*ą*cznik* **liczone od ci**ę**ciwy:** służy do wyboru sposobu wyznaczania wielkości przemieszczeń punktów osi pręta. W stanie włączonym, ugięcia są wyznaczane względem tzw. cięciwy wykresu przemieszczeń pręta, a więc z pominięciem składowych przesunięcia sztywnego pręta w ustroju. W przeciwnym razie, wyznaczane są przemieszczenia całkowite punktów osi pręta.
- *Lista wyboru* **agr:** służy do wyboru wielkości ograniczenia maksymalnego ugięcia (przemieszczenia) pręta wyrażonego jako ułamek jego długości.
- Relacja warunku wymiarowania ze względu na wielkość ugięcia (przemieszczenia, przy czym, jeśli relacja ta jest niekorzystna (*a>agr*), to jest wyświetlana w kolorze czerwonym, a w przeciwnym razie - w kolorze niebieskim. Ponadto, jeśli warunek ten jest najbardziej niekorzystnym spośród wszystkich warunków wymiarowania, to pole relacji jest dodatkowo wyróżniane przez zmianę koloru jego tła. Przy czym, przy wyłączonym włączniku "**Warto**ś**ci ekstremalne**" lub "**Kombinatoryka obci**ąż**e**ń", wartość wyświetlanego ugięcia odpowiada punktowi osi pręta wskazywanego przez *znacznik* przekroju (w oknie rysunku schematu pręta), w przeciwnym razie wyświetlana jest maksymalna wartość ugięcia osi pręta, a położenie przekroju, któremu to ugięcie odpowiada może być odczytane w oknie podglądu dokumentu, otwieranego przy pomocy przycisku "**Dokument**".

Zgodnie z wymaganiami, ugięcia wymiarowanego pręta (dźwigara typu SIN) są wyznaczane z uwzględnieniem wpływu sił poprzecznych, zarówno przy obliczeniach wg teorii I-go jak i II-go rzędu. Przy wyznaczaniu stanu przemieszczeń brany jest pod uwagę schemat statyczny całej konstrukcji, przy czym dla pozostałych prętów stalowych, których przekroje spełniają geometryczne ograniczenia dla dźwigarów typu SIN, wpływ sił poprzecznych jest również uwzględniany.

Przycisk "**Dokument:**" - służy do otwarcia odrębnego okna (Rys. 3), w którym wyświetlany jest dokument zawierający dane i wyniki wymiarowania. Dokument ten jest automatycznie redagowany przez program w formacie "rtf" (ang. Rich Text Format) na podstawie arkusza wzorcowego zawartego w pliku **sin\_p.rtf**.

Dokument ma formę wzorowaną na zapisie stosowanym przy obliczeniach "ręcznych", a więc zawiera odpowiednio zredagowane komentarze, rysunki, wzory matematyczne z podstawieniami i wyliczeniami. Dzięki temu, można łatwo dokonywać weryfikacji otrzymanych wyników, zwłaszcza, że jest on wyświetlany dynamicznie, tzn. każda zmiana parametrów wymiarowania powoduje natychmiastową aktualizację tego dokumentu.

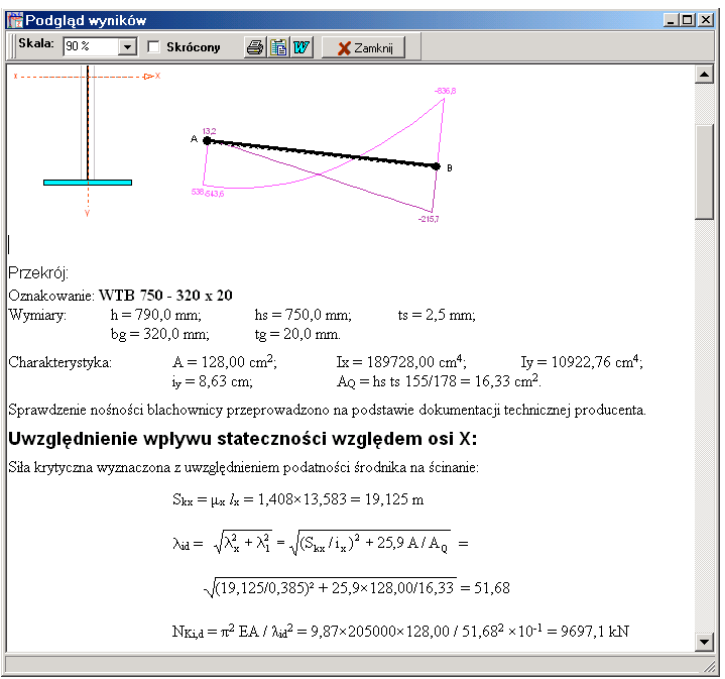

**Rys. 3**

Okno dokumentu wyposażone jest w następujące elementy sterowania:

- *Lista wyboru* **Skala:** służy do wyboru skali wyświetlania tekstu i rysunku dokumentu w oknie, co pozwala na odpowiednie dostosowanie jego czytelności stosownie do możliwości monitora i warunków pracy.
- *Wł*ą*cznik* **Skrócony** służy zadeklarowania skróconej wersji dokumentu, którego zawartość ogranicza się do podstawowych informacji dotyczących danych i wyników wymiarowania dźwigara.
- *Przyciski:*
	- ai - polecenie bezpośredniego wydruku wyświetlanego dokumentu na drukarce zainstalowanej w systemie Windows,
	- 嗣 - polecenie umieszczenia wyświetlanego dokumentu w schowku systemu Windows, czyli eksport dokumentu do schowka, z zamiarem ewentualnego pobrania ze schowka i "wklejenia" do dokumentu reda-

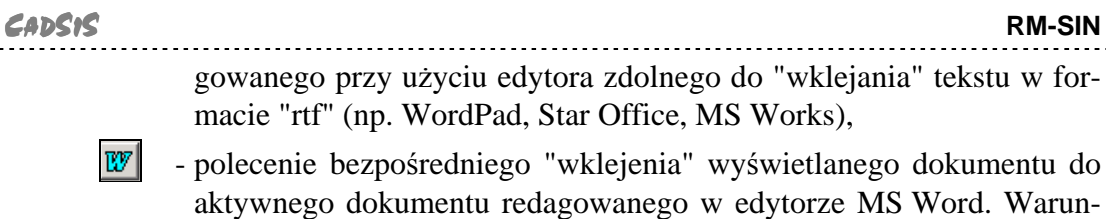

kiem pomyślnego wykonania tego polecenia jest obecność programu.

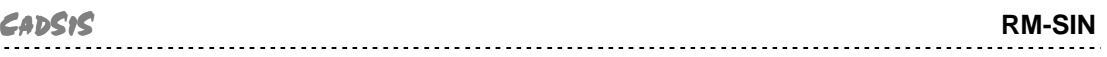

#### **TWORZENIE DOKUMENTACJI WYMIAROWANIA - WYDRUKI**

#### **Uwagi ogólne**

Koncepcję tworzenia dokumentacji wymiarowania prętów konstrukcji oparto na wykorzystaniu zaawansowanych edytorów tekstu dla systemu Windows, takich jak: MS Word, MS Works, Word Perfect, WordPad, Star Office, które są zdolne akceptować (importować ze schowka) dane zapisane w formacie RTF (ang. Rich Text Format). A więc warunkiem koniecznym dla sporządzania wydruków jest posiadanie, zainstalowanego w systemie Windows, takiego edytora. Najlepszym rozwiązaniem, pod tym względem, jest zainstalowanie edytora MS Word, dla którego zrealizowano w module RM-SIN funkcję bezpośredniego przekazywania dokumentu.

Idea współpracy modułu RM-SIN z *edytorem* polega na korzystaniu z gotowego pliku wzorcowego o nazwie **sin\_p.rtf** (umieszczanego w podkatalogu ARKUSZE podczas instalowania modułu RM-SIN). Plik wzorcowy (*arkusz*) jest przygotowany przez autorów programu w edytorze MS Word 7.0 PL (zapisany w formacie RTF) i stanowi bazę dla tworzenia dokumentacji wymiarowania dźwigarów o środniku falistym. Treść merytoryczna *arkusza* jest ściśle dostosowana do ogólnej strategii procesu wymiarowania w module RM-SIN, i w związku z tym - przy ewentualnych zmianach treści *arkusza*, podejmowanych przez użytkownika, należy się raczej ograniczyć do operacji związanych z formatowaniem tekstów. Bowiem *arkusz* - oprócz akapitów zwykłego tekstu zawiera sekcje ze specjalnymi polami, w miejsce których podstawiane są przez moduł RM-SIN różne wartości liczbowe, wzory, wyrażenia, relacje i rysunki.

## **Tworzenie dokumentu**

Tworzenie dokumentu jest możliwe na każdym etapie wymiarowania, a więc od momentu uruchomienia modułu RM-SIN. W tym celu przewidziano dwa sposoby tworzenia dokumentacji:

- **Bezpo**ś**redni** polegający na przesyłaniu gotowego dokumentu do edytora MS Word,
- **Po**ś**redni** polegający na przesłaniu całego dokumentu do schowka, z zamiarem "wklejenia" go do *edytora*,

#### *B e z p o* ś*r e d n i s p o s ó b t w o r z e n i a d o k u m e n t u*

Warunkiem koniecznym tworzenia dokumentu w tym trybie jest posiadanie zainstalowanego w systemie Windows edytora MS Word. Przed bezpośrednim przekazaniem dokumentu do edytora MS Word należy otworzyć okno dokumentu w module RM-SIN za pomocą przycisku "**Dokument**" okna dialogowego modułu. Bezpośredniego przekazania dokumentu do edytora MS Word dokonuje się przez użycie przycisku  $\mathbb{W}$  umieszczonego pod paskiem tytułowym okna dokumentu. Jeśli edytor MS Word nie został załadowany przed uruchomieniem modułu RM-SIN, to w momencie użycia tego polecenia następuje automatyczne

załadowanie edytora, otwarcie nowego dokumentu i "wklejenie" dokumentu wymiarowania do otwartego dokumentu edytora MS Word. Jeżeli wcześniej edytor został załadowany i ma otwarty dokument, to przekazywanie (eksport) dokumentu wymiarowania następuje do tekstu tego dokumentu, a "wklejanie" następuje w pozycji kursora tekstowego. Wszelkie czynności związane z nadaniem dokumentowi formy edytorskiej muszą być przeprowadzane w edytorze, co pozostaje w gestii użytkownika.

## *P o* ś*r e d n i s p o s ó b t w o r z e n i a d o k u m e n t u*

Tworzenie dokumentu w tym trybie odbywa się za pośrednictwem schowka i powinien być używany przy współpracy modułu RM-SIN z innymi edytorami niż MS Word. W tym celu należy użyć przycisku **in** umieszczonego pod paskiem tytułowym okna dokumentu. Po wykonaniu tego polecenia dokument znajdzie się w schowku systemu Windows (w formacie "rtf") i może być następnie importowane w innym programie zdolnym do importowania teksu zapisanego w tym formacie. Pośredni sposób tworzenia dokumentu wymiarowania dotyczy również edytora MS Word.

## *Dokumenty* ź*ródłowe:*

- [1] Dokumentacja techniczna. Profile o falistym środniku. G.Z.P. Sp. z o.o. Ruda Śląska
- [2] DIN 18800 Teil 2. Stahlbauten. Stabilitätsfälle. Knicken von Stäben und Stabwerken.
- [3] RM-WIN Analiza statyczno-wytrzymałościowa płaskich konstrukcji prętowych. Instrukcja użytkowania.

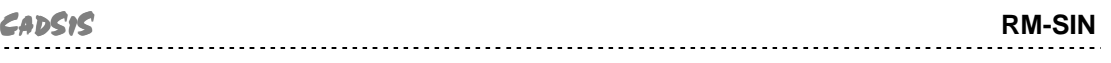

## **ARCHIWIZACJA PARAMETRÓW WYMIAROWANIA**

Wszystkie wielkości związane z wymiarowaniem pręta (wartości zadawane przez użytkownika w edycyjnych polach liczbowych, ustawienia opcji wymiarowania na przełącznikach) mogą być zapisane w odrębnym pliku dyskowym o takiej samej nazwie jak zadanie zdefiniowane w programie głównym i rozszerzeniu "**.rmw**".

Plik ten jest tworzony automatycznie w aktualnym katalogu zadań przy pomocy opcji dotyczących zapisu zadania z poziomu programu głównego RM-WIN (opcja **Pliki.- Zapisz/Zapisz jako...**), a warunkiem jego utworzenia jest dokonanie jakichkolwiek zmian parametrów wymiarowania w module RM-SIN. Parametry wymiarowania są zapamiętywane w formie rekordów, oddzielnie dla każdego pręta ustroju. Po uruchomieniu modułu RM-SIN dla danego pręta sprawdzane jest, czy parametry wymiarowania nie zostały wcześniej zapisane w pliku. Jeśli tak, to są one z tego pliku odczytywane, w przeciwnym razie są inicjowane domyślnie.

Przy archiwizowaniu zadań w pamięci zewnętrznej (dyskietki) z poziomu systemu operacyjnego należy mieć również na uwadze plik zadania o rozszerzeniu "**.rmw**".

Plik, o którym tu mowa, jest aktualizowany przez program główny RM-WIN. Ma to miejsce ilekroć dokonywane są zmiany w opcjach programu głównego, a dotyczące:

- geometrii pręta (położenie węzłów, dzielenie pręta),
- schematu pręta,
- przypisania innego rodzaju przekroju,
- usunięcia pręta,

W takich sytuacjach parametry wymiarowania są usuwane z pliku archiwalnego, a więc po wywołaniu modułu RM-SIN dla zmodyfikowanego pręta wszystkie parametry wymiarowania są inicjowane na nowo.

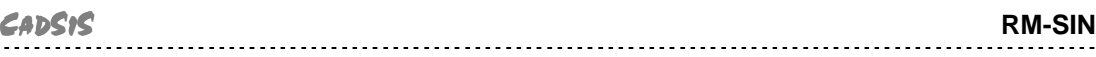

# **PRZYKŁAD**

## **Schemat statyczny i obci**ąż**enia**

Jako przykład zastosowania modułu RM-SIN do wymiarowania dźwigarów zaprojektowanych z profili typu SIN, rozpatrzono ramę o schemacie statycznym jak na niżej, Rys. 4. Na przekroje rygli i słupów przyjęto profil SIN ze stali St3SX o oznaczeniu WTB 750-320x20.

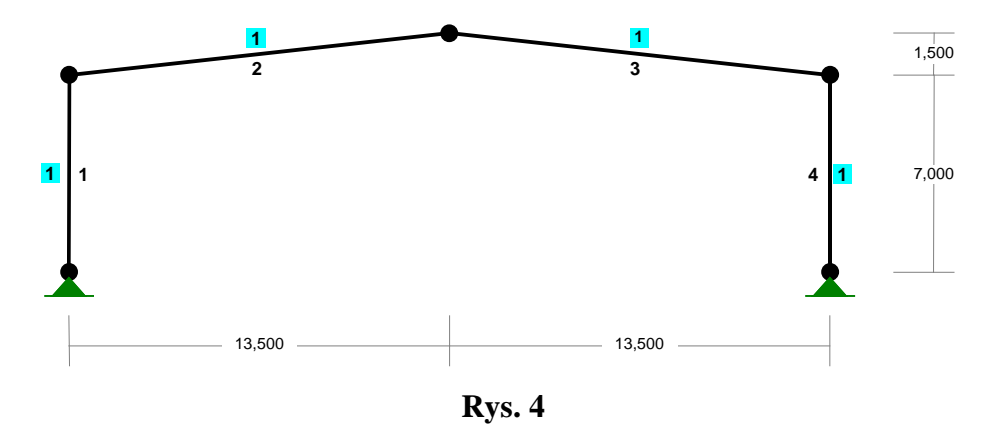

Obciążenia ramy stanowi pięć grup oraz ciężar własny ramy, który jest uwzględniany automatycznie.

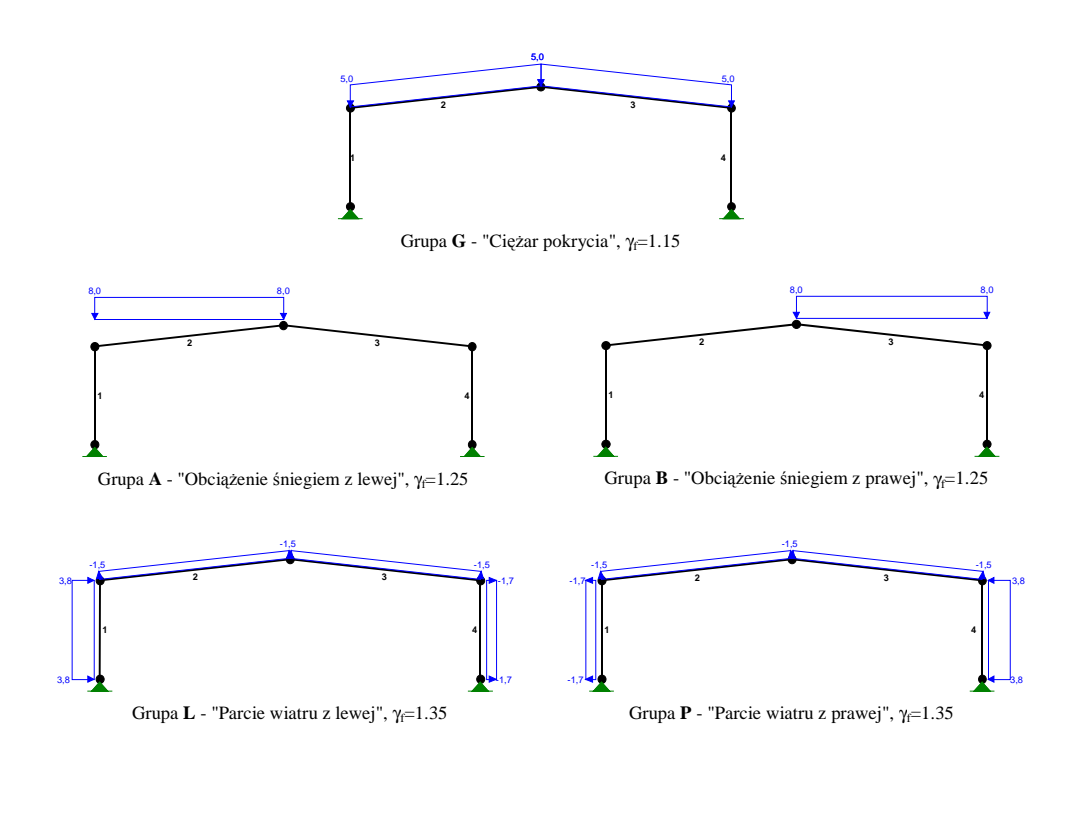

Analizę wymiarowania prętów ramy wykonano z uwzględnieniem pełnej kombinatoryki grup obciążeń, a więc, przy włączonej klauzuli "**Kombinatoryka**" w opcji "**Wyniki**". Dzięki temu, wszystkie warunki wymiarowania - w dołączonych dokumentach - odpowiadają ekstremalnym kombinacjom grup obciążeń.

## **Dokument wymiarowania rygla:**

```
W e r s j a p e ł n a
```
# **Wyniki wymiarowania blachownicy ze** ś**rodnikiem falistym:**

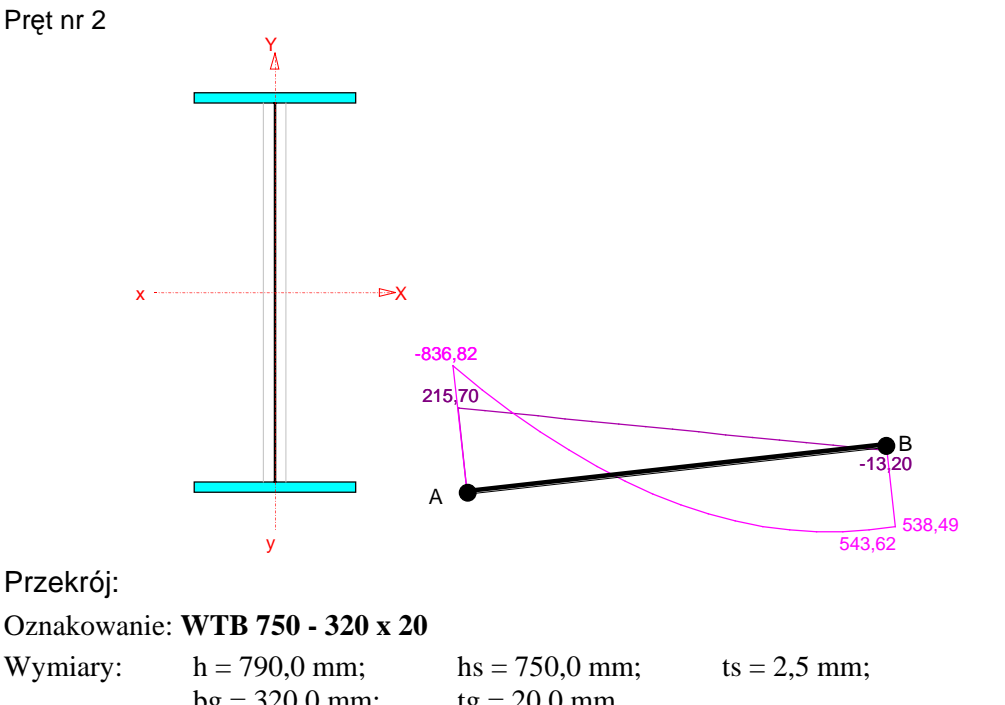

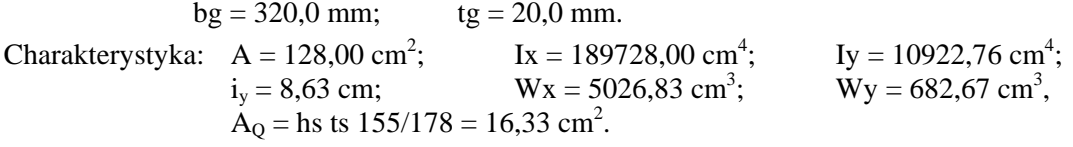

Sprawdzenie nośności blachownicy przeprowadzono na postawie dokumentacji technicznej producenta. Obliczenia przeprowadzono dla ekstremalnych wielkości statycznych przy uwzględnieniu niekorzystnych kombinacji obciążeń.

## **No**ś**no**ść **pasów:**

Przyjęto rozstaw stężeń bocznych pasa górnego  $c = 2,710$  m i dolnego  $c = 2,710$  m. Pasy wykonane są ze stali: **St3S**.

## **P a s g ó r n y :**

Przy grubości tg=20,0 mm,  $f_{\text{vk}} = 225 \text{ MPa}$ ;  $\gamma_M = 1,15$ .

- nośność pasa:  $N_{gRk} = f_{yk} b_g t_g = 225 \times 320, 0 \times 20, 0 \times 10^{-3} = 1440, 00 kN$
- nośność ze względu na stateczność lokalna:  $b = b_g / 2 - 11 = 320,0/2 - 11 = 149,0$  mm

CADSIS **RM-SIN**

$$
\sigma_1 = \frac{40000}{(b/t_g)^2} = \frac{40000}{(320,0/20,0)^2} = 720,69 \text{ MPa} \qquad \text{przy czym } \sigma_1 \le f_{yk}
$$
  

$$
N_{gRk,l} = \sigma_1 b_g t_g = 225,00 \times 320,0 \times 20,0 \times 10^{-3} = 1440,00 \text{ kN}
$$

- nośność ze względu na stateczność ogólna Y (zwichrzenie):

$$
\lambda = c / i = \sqrt{12} \ c / b_g = \sqrt{12} \times 2,710 \times 10^3 / 320,0 = 29,3 < 250
$$
  
Przyjeto k<sub>c</sub> = 1,000  

$$
N_{gRk,g} = \frac{0.5 \ \pi}{\sqrt{12}} \sqrt{E f_{yk}} \frac{b_g^2 t_g}{k_c c} =
$$

$$
= \frac{0.5 \times 3,1416}{3,4641} \sqrt{205000 \times 225} \frac{320,0^2 \times 20,0}{1,000 \times 2710,0} \times 10^{-3} = 2327,33 \ kN
$$

#### **Sprawdzenie no**ś**no**ś**ci pasa:**

 $A = 320,0 \times 20,0 + 320,0 \times 20,0 = 128,00 \text{ cm}^2$  $z_p = hs + tg/2 + tg'/2 = 750,0 + 20,0/2 + 20,0/2 = 770,0$  mm

 $-$  dla  $x_a=0,35$  m;  $x_b=13,23$  m, przy obciążeniach "**ABGP**"

- uwzględnienie wpływu stateczności względem osi X:  $\frac{1}{408 \times 12582} = 10,125$ 

$$
S_{kx} = \mu_x I_x = 1,408 \times 13,583 = 19,125 \text{ m}
$$
  

$$
\lambda_{id} = \sqrt{\lambda_x^2 + \lambda_1^2} = \sqrt{(S_{kx} / i_x)^2 + 25,9 \text{ A} / A_{Q}} =
$$

 $\sqrt{(19,125/0,385)^2+25,9\times128,00/16,33}$  = 51,68

 $N_{\text{Ki,d}} = \pi^2 \text{ EA} / \lambda_{\text{id}}^2 = 9{,}87 \times 205000 \times 128{,}00 / 51{,}68^2 \times 10^{11} = 9697{,}10 \text{ kN}$ Dodatkowy moment zginający dla  $v_0 = l / 500$ :

$$
M_{II} = \frac{N v_0}{1 - N/N_{Ki,d}} = \frac{132,43 \times 0,0272}{1 - 132,43/9697,10} = 3,65 \text{ kNm}
$$

- nośność:  $N_{\text{gRd}} = N_{\text{gRk}} / \gamma_M = 1440,00 / 1,15 = 1252,17$  kN

$$
N_g = N A_g / A - (M + M_{II}) / z_p = -131,77 \times 64,00/128,00 - (-762,67)/0,770 = 924,60 \text{ kN}
$$
  

$$
N_g = 924,60 < 1252,17 = N_{gRd}
$$

 $-$  dla x<sub>a</sub>=12,71 m; x<sub>b</sub>=0,87 m, przy obciążeniach "**ABG**" - nośność:  $N_{gRd} = min(N_{gRk}; N_{gRk,l}; N_{gRk,g}) / \gamma_M = 1440,00 / 1,15 = 1252,17 kN$  $N_g = N A_g /A - (M + M_{II}) / z_p = -120,45 \times 64,00/128,00 - 547,57/0,770 = -771,35 kN$  $N_e = 771,35 < 1252,17 = N_{eRd}$ 

**P a s d o l n y :**

Przy grubości tg=20,0 mm,  $f_{yk} = 225 \text{ MPa}$ ;  $\gamma_M = 1,15$ . - nośność pasa:  $N_{gRk} = f_{yk} b_g t_g = 225 \times 320,0 \times 20,0 \times 10^{-3} = 1440,00 \text{ kN}$ - nośność ze względu na stateczność lokalna:  $b = b_g / 2 - 11 = 320,0/2 - 11 = 149,0$  mm  $\sigma_1 = \frac{1}{(b/t_g)^2}$ 40000  $=\frac{40000}{(220.0)(20)}$  $(320,0/20,0)<sup>2</sup>$ przy czym  $\sigma_1 \leq f_{\rm vk}$  $N_{gRk,l} = \sigma_1 b_g t_g = 225,00 \times 320,0 \times 20,0 \times 10^{-3} = 1440,00 kN$ - nośność ze względu na stateczność ogólna Y (zwichrzenie):  $\lambda = c / i = \sqrt{12} \ c / b_g = \sqrt{12} \times 2{,}710 \times 10^3 / 320{,}0 = 29{,}3 < 250$ 

Przyjęto  $k_c = 1,000$ 

CADSIS **RM-SIN**

$$
N_{gRk,g} = \frac{0,5 \pi}{\sqrt{12}} \sqrt{E f_{yk}} \frac{b_g^2 t_g}{k_c c} =
$$
  
= 
$$
\frac{0,5 \times 3,1416}{3,4641} \sqrt{205000 \times 225} \frac{320,0^2 \times 20,0}{1,000 \times 2710,0} \times 10^{-3} = 2327,33 \text{ kN}
$$

Sprawdzenie nośności pasa:

A = 320,0×20,0 + 320,0×20,0 = 128,00 mm<sup>2</sup> zp = hs + tg/2 + tg'/2 = 750,0 + 20,0/2 + 20,0/2 = 770,0 mm

 $-$  dla x<sub>a</sub>=12,71 m; x<sub>b</sub>=0,87 m, przy obciążeniach "**ABG**"

- uwzględnienie wpływu stateczności względu dożlędem osi X:  
\n
$$
S_{kx} = \mu_x l_x = 1,408 \times 13,583 = 19,125 m
$$
\n
$$
\lambda_{id} = \sqrt{\lambda_x^2 + \lambda_1^2} = \sqrt{(S_{kx}/i_x)^2 + 25,9 A/A_Q} =
$$
\n
$$
\sqrt{(19,125/0,385)^2 + 25,9 \times 128,00/16,33} = 51,68
$$
\n
$$
N_{Ki,d} = \pi^2 EA / \lambda_{id}^2 = 9,87 \times 205000 \times 128,00 / 51,68^2 \times 10^{-1} = 9697,10 kN
$$
\nDodatkowy moment zginający dla  $v_o = l / 500$ :  
\n
$$
M_{II} = \frac{N v_o}{1 - N / N_{Ki,d}} = \frac{144,25 \times 0,0272}{1 - 144,25/9697,10} = 3,98 kNm
$$
\n- nośność:  $N_{gRd} = N_{gRk} / \gamma_M = 1440,00 / 1,15 = 1252,17 kN$   
\n
$$
N_g = N A_g / A + (M + M_{II}) / z_p = -120,45 \times 64,0/128,0 + 547,57/0,77 = 650,90 kN
$$

$$
N_g = 650,90 < 1252,17 = N_{\rm gRd}
$$

- dla x<sub>a</sub>=0,35 m; x<sub>b</sub>=13,23 m, przy obciążeniach "ABG"

- nośność:  $N_{gRd} = min(N_{gRk}; N_{gRk,i}; N_{gRk,g}) / \gamma_M = 1440,00 / 1,15 = 1252,17 kN$  $N_g = N A_g/A + (M+M_{II})/z_p = -143,59 \times 64,0/128,0 + (-766,33)/0,77 = -1067,03$  kN  $N_g = 1067,03 < 1252,17 = N_{gRd}$ 

## **No**ś**no**ść ś**rodnika:**

Środnik wykonany jest ze stali: **St3SX**. Przy grubości ts=2,5 mm,  $f_{yk} = 235 \text{ MPa}; \gamma_M = 1,15.$ 

#### **N o** ś **n o** ś ć **n a** ś **c i n a n i e :**

Siła poprzeczna dla x<sub>a</sub>=0,35 m; x<sub>b</sub>=13,23 m, przy obciążeniach "**ABG":**  $V = 209,81$  kN.

Uwzględnienie wpływu stateczności względem osi X:

$$
S_{kx} = \mu_x l_x = 1,408 \times 13,583 = 19,125 \text{ m}
$$
  

$$
\lambda_{id} = \sqrt{\lambda_x^2 + \lambda_1^2} = \sqrt{(S_{kx} / i_x)^2 + 25,9 \text{ A/A}_Q} = \sqrt{(19,125/0,385)^2 + 25,9 \times 128,00/16,33} = 51,68
$$

 $N_{\text{Ki,d}} = \pi^2 \text{ EA} / \lambda_{\text{id}}^2 = 9{,}87 \times 205000 \times 128{,}00 / 51{,}68^2 \times 10^{11} = 9697{,}10 \text{ kN}$ Dodatkowy siła poprzeczna dla  $v_0 = l / 500$ :

$$
M_{II} = \frac{N v_0}{1 - N/N_{Ki,d}} = \frac{144,25 \times 0,0272}{1 - 144,25/9697,10} = 3,98 \text{ kNm}
$$
  

$$
V_{II} = \pi M_{II} / l = 3,142 \times 3,98 / 13,583 = 0,92 \text{ kN}
$$

Nośność na ścinanie:

$$
\tau_{\text{pl,g}} = \frac{32.4}{t_s h_s^2} \sqrt[4]{D_x D_y^3} = \frac{32.4}{2.5 \times 750.0^2} \times \sqrt[4]{237700 \times 114400000^3} = 562.74 \text{ MPa}
$$
\n
$$
\lambda_p = \sqrt{\frac{f_{yk}}{\sqrt{3} \tau_{p1,g}}} = \sqrt{\frac{235}{1.732 \times 562.74}} = 0.49
$$
\n
$$
\kappa_{\tau} = 1 / \overline{\lambda_p}^{1.5} = 1 / 0.49^{1.5} = 2.906
$$
\n
$$
\kappa_{\tau} = 1.000
$$
\n
$$
V_{p1} = 0.58 \text{ K-f}_{q1} h_{r1} = 0.58 \times 1.000 \times 235 \times 750.0 \times 2.5 \times 10^{-3} = 255.56 \text{ kN}
$$

Przyjęto:

 $V_{Rk} = 0,58$  κ<sub>τ</sub> f<sub>yk</sub> h<sub>s</sub> t<sub>s</sub>  $= 0.58 \times 1,000 \times 235 \times 750,0 \times 2,5 \times 10^{-3} = 255,56$  kN  $V_{\text{Rd}} = V_{\text{Rk}} / \gamma_{\text{M}} = 255{,}56 / 1{,}15 = 222{,}23 \text{ kN}$ 

Warunek nośności:

$$
V = V_I + V_{II} = 210,73 < 222,23 = V_{Rd}
$$

## **Stan graniczny u**ż**ytkowania:**

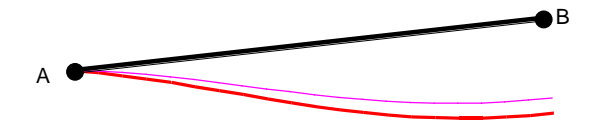

Przemieszczenie prostopadłe do osi pręta wyznaczone z uwzględnieniem wpływu sił poprzecznych dla  $x_a=13,58$  m;  $x_b=0,00$  m, przy obciążeniach  $\mathbf{A}\mathbf{B}\mathbf{G}$ ", wynoszą:

$$
a = -75.7 \text{ mm}
$$
  

$$
a = 75.7 < 90.6 = 1 / 150 = a_{\text{gr}}.
$$

$$
W \text{ e} r s j a s k r 6 c o n a
$$

**Wyniki wymiarowania blachownicy ze** ś**rodnikiem falistym:**

Pręt nr: 2

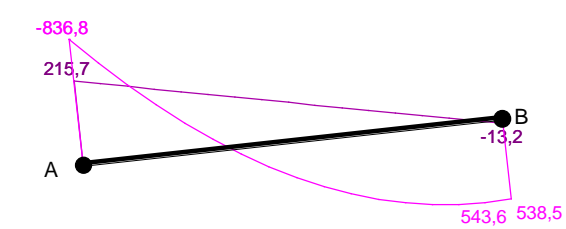

Oznakowanie: **WTB 750 - 320 x 20** Obliczenia przeprowadzono dla ekstremalnych wielkości statycznych przy uwzględnieniu niekorzystnych kombinacji obciążeń.

#### **No**ś**no**ść **pasów:**

**P a s g ó r n y :**

 $-$  dla x<sub>a</sub>=0,35 m; x<sub>b</sub>=13,23 m, przy obciążeniach "**ABG**"

- nośność:  $N_{\text{gRd}} = N_{\text{gRk}} / \gamma_M = 1440.0 / 1.15 = 1252.2$  kN

 $N_g = N A_g /A - (M + M_{II})/Z_p = -143,6 \times 64,0/128,0 - (-766,3)/0,770 = 923,4 kN$  $N_g = 923,4 < 1252,2 = N_{gRd}$ 

 $-$  dla x<sub>a</sub>=12,71 m; x<sub>b</sub>=0,87 m, przy obciążeniach "**ABG**"

- nośność: 
$$
N_{gRd} = \min(N_{gRk}; N_{gRk,l}; N_{gRk,g}) / \gamma_M = 1440.0 / 1.15 = 1252.2 kN
$$
\n $N_g = N A_g / A - (M + M_{II}) / z_p = -120.5 \times 64.0 / 128.0 - 547.6 / 0.770 = -771.4 kN$ \n $N_g = 771.4 < 1252.2 = N_{gRd}$ 

## **P a s d o l n y :**

 $-$  dla x<sub>a</sub>=12,71 m; x<sub>b</sub>=0,87 m, przy obciążeniach "**ABG**"

- nośność:  $N_{\text{gRd}} = N_{\text{gRk}} / \gamma_M = 1440.0 / 1.15 = 1252.2$  kN  $N_g = N A_g /A + (M+M_{II})/z_p = -120,5 \times 64,0/128,00 + 547,6/0,770 = 650,9$  kN  $N_g = 650,9 < 1252,2 = N_{gRd}$ 

- dla x<sub>a</sub>=0,35 m; x<sub>b</sub>=13,23 m, przy obciążeniach "**ABG**"

- nośność: 
$$
N_{gRd} = min(N_{gRk}; N_{gRk,l}; N_{gRk,g}) / \gamma_M = 1440,0 / 1,15 = 1252,2 kN
$$

$$
N_g = N A_g / A + (M + M_{II}) / z_p = -143,6 \times 64,0 / 128,0 + (-766,3) / 0,770 = -1067,0 kN
$$

$$
N_g = 1067,0 < 1252,2 = N_{gRd}
$$

## **No**ś**no**ść ś**rodnika:**

#### **N o** ś **n o** ś ć **n a** ś **c i n a n i e :**

Siła poprzeczna dla  $x_a=0,35$  m;  $x_b=13,23$  m, przy obciążeniach  $\mathbf{R}\mathbf{B}\mathbf{G}^n$ :

$$
V = V_{I} + V_{II} = 210,7 < 222,2 = V_{Rd}
$$

## **Stan graniczny u**ż**ytkowania:**

Przemieszczenie prostopadłe do osi pręta wyznaczone z uwzględnieniem wpływu sił poprzecznych dla x<sub>a</sub>=13,58 m; x<sub>b</sub>=0,00 m, przy obciążeniach "**ABG**", wynoszą:

> $a = -75,7$  mm  $a = 75.7 < 90.6 = 1 / 150 = a_{\text{gr}}.$

**Dokument wymiarowania słupa:**

W e r s j a p e ł n a

**Wyniki wymiarowania blachownicy ze** ś**rodnikiem falistym:**

Pręt nr 1

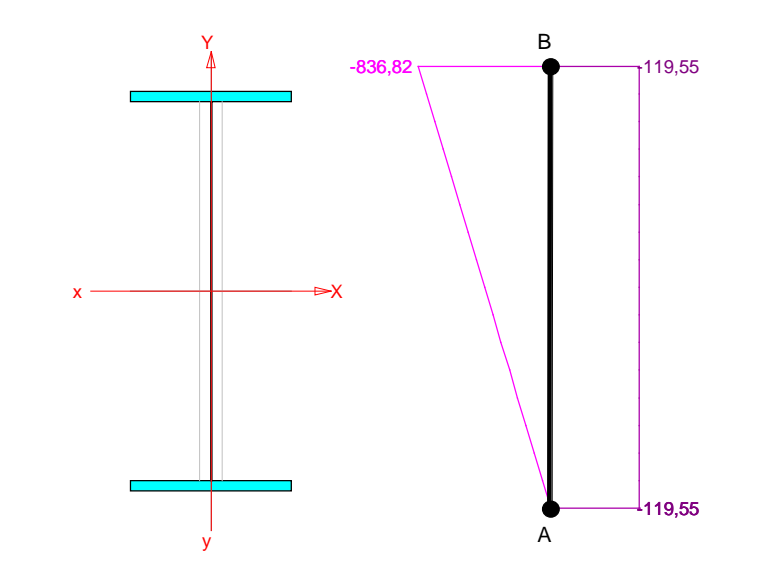

Przekrój:

```
Oznakowanie: WTB 750 - 320 x 20
Wymiary: h = 790.0 mm; hs = 750.0 mm; ts = 2.5 mm;
               bg = 320,0 mm; tg = 20,0 mm.
Charakterystyka: A = 128,00 \text{ cm}^2; Ix = 189728,00 cm<sup>4</sup>
                                                                   ; Iy = 10922,76 cm<sup>4</sup>;
                        i_y = 8,63 cm; Wx = 5026,83 cm<sup>3</sup>;
                                                                  ; Wy = 682,67 cm<sup>3</sup>,
                        \mathbf{A}_Q = \text{hs} ts 155/178 = 16,33 cm<sup>2</sup>.
```
Sprawdzenie nośności blachownicy przeprowadzono na postawie dokumentacji technicznej producenta. Obliczenia przeprowadzono dla ekstremalnych wielkości statycznych przy uwzględnieniu niekorzystnych kombinacji obciążeń.

#### **No**ś**no**ść **pasów:**

Przyjęto rozstaw stężeń bocznych pasa górnego c = 2,700 m i dolnego c = 2,700 m. Pasy wykonane są ze stali: **St3S**.

#### **P a s g ó r n y :**

Przy grubości tg=20,0 mm,  $f_{yk} = 225 \text{ MPa}$ ; γ<sub>M</sub> = 1,15. - nośność pasa:  $N_{gRk} = f_{yk} b_g t_g = 225 \times 320, 0 \times 20, 0 \times 10^{-3} = 1440, 00 kN$ 

- nośność ze względu na stateczność lokalna:

 $b = b_g / 2 - 11 = 320,0/2 - 11 = 149,0$  mm

$$
\sigma_1 = \frac{40000}{(b/t_g)^2} = \frac{40000}{(320,0/20,0)^2} = 720,69 \text{ MPa} \qquad \text{przy czym } \sigma_1 \le f_{yk}
$$
  
N<sub>gRk,l</sub> =  $\sigma_1$  b<sub>g</sub> t<sub>g</sub> = 225,00×320,0×20,0×10<sup>-3</sup> = 1440,00 kN

CADSIS **RM-SIN**

- nośność ze względu na stateczność ogólna Y (zwichrzenie):

$$
\lambda = c / i = \sqrt{12} \ c / b_g = \sqrt{12} \times 2,700 \times 10^3 / 320,0 = 29,2 < 250
$$
  
Przyjeto k<sub>c</sub> = 1,000  

$$
N_{gRk,g} = \frac{0.5 \ \pi}{\sqrt{12}} \sqrt{E f_{yk}} \frac{b_g^2 t_g}{k_c c} =
$$

$$
= \frac{0.5 \times 3,1416}{3,4641} \sqrt{205000 \times 225} \frac{320,0^2 \times 20,0}{1,000 \times 2700,0} \times 10^{-3} = 2335,95 \ kN
$$

#### **Sprawdzenie no**ś**no**ś**ci pasa:**

$$
A = 320,0 \times 20,0 + 320,0 \times 20,0 = 128,00 \text{ mm}^2
$$

$$
z_p = hs + tg/2 + tg'/2 = 750,0 + 20,0/2 + 20,0/2 = 770,0 \text{ mm}
$$

- dla 
$$
x_a=6,40
$$
 m;  $x_b=0,60$  m, przy obciążeniach "ABGP"

- uwzględnienie wpływu stateczności względem osi X:

$$
S_{kx} = \mu_x 1_x = 3,563 \times 7,000 = 24,941 \text{ m}
$$
  
\n
$$
\lambda_{id} = \sqrt{\lambda_x^2 + \lambda_1^2} = \sqrt{(S_{kx} / i_x)^2 + 25,9 \text{ A/A}_Q} =
$$
  
\n
$$
\sqrt{(24,941/0,385)^2 + 25,9 \times 128,00/16,33} = 66,33
$$
  
\n
$$
N_{Ki,d} = \pi^2 EA / \lambda_{id}^2 = 9,87 \times 205000 \times 128,00 / 66,33^2 \times 10^{-1} = 5886,23 \text{ kN}
$$
  
\nDodatkowy moment zginający dla  $v_o = l / 500$ :  
\n
$$
N_{Ai} = 218,56 \times 0.0140
$$

$$
M_{II} = \frac{N v_0}{1 - N/N_{Ki,d}} = \frac{218,56 \times 0,0140}{1 - 218,56/5886,23} = 3,18 \text{ kNm}
$$

- nośność:  $N_{gRd} = N_{gRk} / \gamma_M = 1440,00 / 1,15 = 1252,17 kN$ 

$$
N_g = N A_g/A - (M + M_{II})/z_p = -210,45 \times 64,0/128,0 - (-763,60)/0,77 = 886,47 \text{ kN}
$$
  

$$
N_g = 886,47 < 1252,17 = N_{gRd}
$$

- dla x<sub>a</sub>=0,05 m; x<sub>b</sub>=6,95 m, przy obciążeniach "ABG"

- uwzględnienie wpływu stateczności względem osi X:

$$
S_{kx} = \mu_x l_x = 3,564 \times 7,000 = 24,948 \text{ m}
$$
  
\n
$$
\lambda_{id} = \sqrt{\lambda_x^2 + \lambda_1^2} = \sqrt{(S_{kx} / i_x)^2 + 25,9 \text{ A/A}_Q} =
$$
  
\n
$$
\sqrt{(24,948/0,385)^2 + 25,9 \times 128,00/16,33} = 66,35
$$
  
\n
$$
N_{Ki,d} = \pi^2 EA / \lambda_{id}^2 = 9,87 \times 205000 \times 128,00 / 66,35^2 \times 10^{-1} = 5883,08 \text{ kN}
$$
  
\nDodatkowy moment zginający dla v<sub>o</sub> = *l / 500*:

$$
M_{II} = \frac{N v_0}{1 - N/N_{Ki,d}} = \frac{239,19 \times 0,0140}{1 - 239,19/5883,08} = 3,49 \text{ kNm}
$$

- nośność:  $N_{gRd} = min(N_{gRk}; N_{gRk,i}; N_{gRk,g}) / \gamma_M = 1440,00 / 1,15 = 1252,17 kN$  $N_g = N A_g/A - (M+M_{II})/z_p = -239,12\times64,0/128,0 - (-9,47)/0,770 = -107,27 kN$  $N_g = 107,27 < 1252,17 = N_{gRd}$ 

INSTRUKCJA UŻYTKOWANIA **31**

CADSIS **RM-SIN**

#### **P a s d o l n y :**

- Przy grubości tg=20,0 mm,  $f_{\text{vk}} = 225 \text{ MPa}$ ;  $\gamma_M = 1,15$ .
- nośność pasa:  $N_{gRk} = f_{yk} b_g t_g = 225 \times 320,0 \times 20,0 \times 10^{-3} = 1440,00 \text{ kN}$
- nośność ze względu na stateczność lokalna:
	- $b = b_g / 2 11 = 320,0/2 11 = 149,0$  mm

$$
\sigma_1 = \frac{40000}{(b/t_g)^2} = \frac{40000}{(320,0/20,0)^2} = 720,69 \text{ MPa} \qquad \text{przy czym } \sigma_1 \le f_{yk}
$$

$$
N_{gRk,l} = \sigma_1 b_g t_g = 225,00 \times 320,0 \times 20,0 \times 10^{-3} = 1440,00 \text{ kN}
$$

- nośność ze względu na stateczność ogólna Y (zwichrzenie):

$$
\lambda = c / i = \sqrt{12} \ c / b_g = \sqrt{12} \times 2,700 \times 10^3 / 320,0 = 29,2 < 250
$$
  
Przyjęto k<sub>c</sub> = 1,000

$$
N_{gRk,g} = \frac{0.5 \pi}{\sqrt{12}} \sqrt{E f_{yk}} \frac{b_g^2 t_g}{k_c c} =
$$
  
= 
$$
\frac{0.5 \times 3.1416}{3.4641} \sqrt{205000 \times 225} \frac{320.0^2 \times 20.0}{1.000 \times 2700.0} \times 10^{-3} = 2335.95
$$

 $kN$ 

Sprawdzenie nośności pasa:

A = 
$$
320,0 \times 20,0 + 320,0 \times 20,0 = 128,00 \text{ mm}^2
$$
  
z<sub>p</sub> = hs + tg/2 + tg'/2 = 750,0 + 20,0/2 + 20,0/2 = 770,0 mm

 $-$  dla x<sub>a</sub>=6,40 m; x<sub>b</sub>=0,60 m, przy obciążeniach "**ABG**"

- uwzględnienie wpływu stateczności względem osi X:

$$
S_{kx} = \mu_x l_x = 3,564 \times 7,000 = 24,948 \text{ m}
$$
  

$$
\lambda_{id} = \sqrt{\lambda_x^2 + \lambda_1^2} = \sqrt{(S_{kx} / i_x)^2 + 25,9 \text{ A/A}_Q} = \sqrt{(24,948/0,385)^2 + 25,9 \times 128,00/16,33} = 66,35
$$

$$
N_{\text{Ki,d}} = \pi^2 \, \text{EA} \, / \, \lambda_{\text{id}}^2 = 9.87 \times 205000 \times 128,00 \, / \, 66,35^2 \times 10^{-1} = 5883,08 \, \text{kN}
$$

Dodatkowy moment zginający dla  $v_0 = l / 500$ :

$$
M_{II} = \frac{N v_0}{1 - N/N_{Ki,d}} = \frac{239,19 \times 0,0140}{1 - 239,19/5883,08} = 3,49 \text{ kNm}
$$

- nośność:  $N_{gRd} = min(N_{gRk}; N_{gRk,i}; N_{gRk,g}) / \gamma_M = 1440,00 / 1,15 = 1252,17 kN$  $N_g = N A_g/A + (M+M_{II})/z_0 = -231,08 \times 64,0/128,0 + (-768,58)/0,770 = -1113,70$  kN  $N_g = 1113,70 < 1252,17 = N_{gRd}$ 

#### **No**ś**no**ść ś**rodnika:**

Środnik wykonany jest ze stali: **St3SX**. Przy grubości ts=2,5 mm,  $f_{\text{vk}} = 235 \text{ MPa}$ ;  $\gamma_{\text{M}} = 1,15$ .

#### **N o** ś **n o** ś ć **n a** ś **c i n a n i e :**

Siła poprzeczna dla x<sub>a</sub>=0,05 m; x<sub>b</sub>=6,95 m, przy obciążeniach "**ABGP":**  $V = 126,17$  kN.

Uwzględnienie wpływu stateczności względem osi X:

$$
S_{kx} = \mu_x l_x = 3,563 \times 7,000 = 24,941 \text{ m}
$$
  
\n
$$
\lambda_{id} = \sqrt{\lambda_x^2 + \lambda_1^2} = \sqrt{(S_{kx} / i_x)^2 + 25,9 \text{ A/A}_Q} =
$$
  
\n
$$
\sqrt{(24,941/0,385)^2 + 25,9 \times 128,00/16,33} = 66,33
$$
  
\n
$$
N_{Ki,d} = \pi^2 \text{ EA} / \lambda_{id}^2 = 9,87 \times 205000 \times 128,00 / 66,33^2 \times 10^{-1} = 5886,23 \text{ kN}
$$
  
\nDodatkowy siła poprzeczna dla  $v_o = l / 500$ :  
\n
$$
M_{II} = \frac{N v_o}{1 - N / N_{Ki,d}} = \frac{218,56 \times 0,0140}{1 - 218,56/5886,23} = 3,18 \text{ kNm}
$$
  
\n
$$
V_{II} = \pi M_{II} / l = 3,142 \times 3,18 / 7,000 = 1,43 \text{ kN}
$$

Nośność na ścinanie:

$$
\tau_{p1,g} = \frac{32.4}{t_s h_s^2} \sqrt[4]{D_x D_y^3} = \frac{32.4}{2.5 \times 750.0^2} \times \sqrt[4]{237700 \times 114400000^3} = 562.74 \text{ MPa}
$$
\n
$$
\lambda_p = \sqrt{\frac{f_{yk}}{\sqrt{3}} \frac{f_{yk}}{\tau_{p1,g}}} = \sqrt{\frac{235}{1.732 \times 562.74}} = 0.49
$$
\n
$$
\kappa_{\tau} = 1 / \overline{\lambda}_p^{1.5} = 1 / 0.49^{1.5} = 2,906
$$
\n
$$
\kappa_{\tau} = 1,000
$$
\n
$$
V_{Rk} = 0.58 \kappa_{\tau} f_{yk} h_s t_s = 0.58 \times 1,000 \times 235 \times 750.0 \times 2,5 \times 10^{-3} = 255.56 \text{ kN}
$$
\n
$$
V_{Rd} = V_{Rk} / \gamma_M = 255.56 / 1,15 = 222.23 \text{ kN}
$$

Warunek nośności:

Przyjęto:

 $V = V_I + V_{II} = 127,60 < 222,23 = V_{Rd}$ 

#### **Stan graniczny u**ż**ytkowania:**

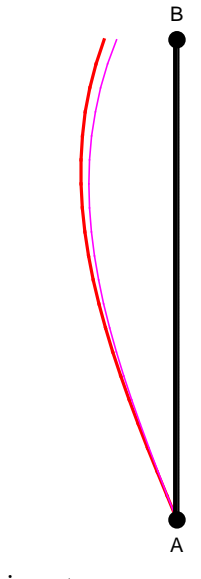

Przemieszczenie prostopadłe do osi pręta wyznaczone z uwzględnieniem wpływu sił poprzecznych dla x<sub>a</sub>=7,00 m; x<sub>b</sub>=0,00 m, przy obciążeniach "**BGP"**, wynoszą:

$$
a = 21.2 \text{ mm}
$$

$$
a = 21.2 < 46.7 = 1 / 150 = a_{gr}.
$$

INSTRUKCJA UŻYTKOWANIA **33** . . . . . . . . . . . . . . .

# CADSIS **RM-SIN**

W e r s j a s k r ó c o n a

**Wyniki wymiarowania blachownicy ze** ś**rodnikiem falistym:**

Pręt nr: 1

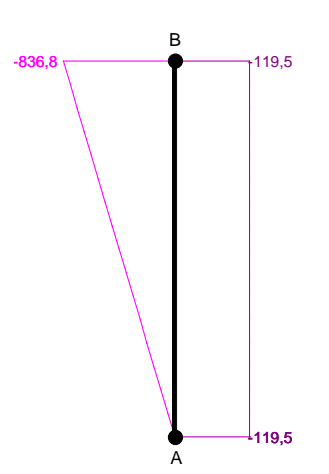

Oznakowanie: **WTB 750 - 320 x 20** Obliczenia przeprowadzono dla ekstremalnych wielkości statycznych przy uwzględnieniu niekorzystnych kombinacji obciążeń.

## **No**ś**no**ść **pasów:**

**P a s g ó r n y :**

 $-$  dla x<sub>a</sub>=6,40 m; x<sub>b</sub>=0,60 m, przy obciążeniach "**ABGP**"

- nośność:  $N_{\text{gRd}} = N_{\text{gRk}} / \gamma_M = 1440.0 / 1.15 = 1252.2$  kN  $N_g = N A_g /A - (M + M_{II})/Z_p = -210,5 \times 64,0/128,0 - (-763,6)/0,770 = 886,5$  kN  $N_g = 886, 5 < 1252, 2 = N_{gRd}$
- $-$  dla x<sub>a</sub>=0,05 m; x<sub>b</sub>=6,95 m, przy obciążeniach "**ABG**"
	- nośność:  $N_{\text{gRd}} = \min(N_{\text{gRk}}; N_{\text{gRk},l}; N_{\text{gRk},g}) / \gamma_M = 1440.0 / 1.15 = 1252.2 \text{ kN}$  $N_g = N A_g /A - (M + M_{II})/z_p = -239,1 \times 64,0/128,0 - (-9,5)/0,770 = -107,3 kN$  $N_g = 107,3 < 1252,2 = N_{gRd}$

#### **P a s d o l n y :**

 $-$  dla x<sub>a</sub>=6,40 m; x<sub>b</sub>=0,60 m, przy obciążeniach "**ABG**"

 $\bf v$ 

- nośność:  $N_{gRd} = min(N_{gRk}; N_{gRk,l}; N_{gRk,g}) / \gamma_M = 1440.0 / 1.15 = 1252.2$  kN  $N_g = N A_g /A + (M + M_{II})/z_p = -231,1 \times 64,0/128,0 + (-768,6)/0,770 = -1113,7 kN$  $N_g = 1113,7 < 1252,2 = N_{gRd}$ 

## **No**ś**no**ść ś**rodnika:**

## **N o** ś **n o** ś ć **n a** ś **c i n a n i e :**

Siła poprzeczna dla  $x_a=0.05$  m;  $x_b=6.95$  m, przy obciążeniach  $\mathcal{A} \mathbf{B} \mathbf{G} \mathbf{P}$ ":

$$
V = V_I + V_{II} = 127.6 < 222.2 = V_{Rd}
$$

## **Stan graniczny u**ż**ytkowania:**

Przemieszczenie prostopadłe do osi pręta wyznaczone z uwzględnieniem wpływu sił poprzecznych dla x<sub>a</sub>=7,00 m; x<sub>b</sub>=0,00 m, przy obciążeniach "**BGP"**, wynoszą:

$$
a = 21,2 \text{ mm}
$$
  

$$
a = 21,2 < 46,7 = 1 / 150 = a_{gr}.
$$